# Canon

# Videocámara digital Manual de instrucciones

**MD205 MD215 MD216 MD235** 

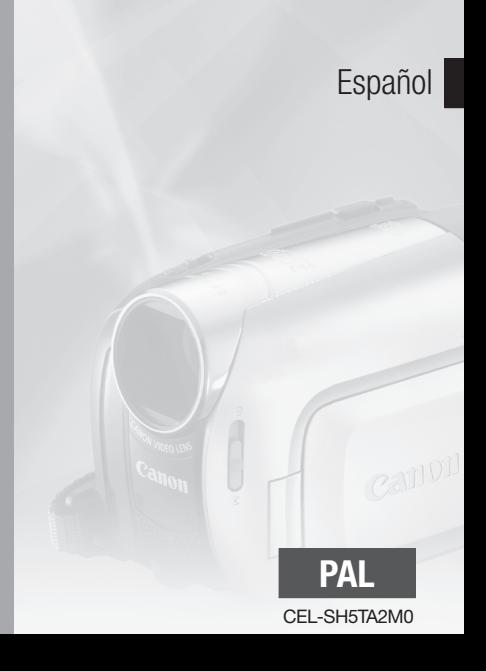

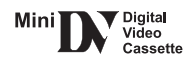

### Limpieza de los cabezales de vídeo

Las videocámaras digitales graban las señales de vídeo en la cinta en líneas muy finas (del tamaño de 1/8 de un cabello). Los siguientes síntomas pueden aparecer si los cabezales de vídeo se ensucian, aunque sea poco.

- Durante la reproducción aparecen imágenes pixeladas u otros fallos gráficos (Fig. 1) o tramas de líneas (Fig. 2).
- Durante la reproducción, el sonido aparece entrecortado o no se oye en absoluto.
- Aparece el mensaje "CABEZALES SUCIOS, UTILICE UNA CASETE LIMPIADORA".

Si aparecen estos síntomas, limpie los cabezales de vídeo con la casete limpiadora de cabezales de vídeo digital DVM-CL de Canon\* o con otra casete limpiadora de tipo seco, disponibles en establecimientos del ram.

Si los síntomas reaparecieran poco después de la limpieza, puede que la videocasete esté defectuosa. No la utilice más. \* La disponibilidad varía de unos países a otros.

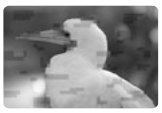

Fig. 1

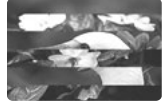

Fig. 2

#### **Los cabezales de vídeo se pueden ensuciar debido a las siguientes circunstancias:**

- Cuando se usa la videocámara en lugares húmedos o calientes.
- Cuando se usan casetes deterioradas o cintas sucias.
- Cuando se usa la videocámara en lugares polvorientos.
- Cuando se usan los cabezales de vídeo sin haberlos limpiado durante mucho tiempo.

### **NOTAS**

- Antes de hacer grabaciones importantes, limpie los cabezales de vídeo y haga primero una grabación de prueba. También se recomienda limpiar los cabezales de vídeo después de su uso, antes de guardar la videocámara.
- No use una casete limpiadora de tipo húmedo, pues podría dañar la videocámara.
- Es posible que incluso una vez limpiados los cabezales de vídeo no pueda reproducir correctamente las cintas grabadas con cabezales de vídeo sucios.

### **Instrucciones de uso importantes**

#### **ADVERTENCIA**

**PARA REDUCIR EL RIESGO DE DESCARGAS ELÉCTRICAS, NO QUITE LA CUBIERTA (NI LA PARTE POSTERIOR). NO HAY NINGUNA PIEZA INTERIOR QUE PUEDA REPARAR EL USUARIO. DIRÍJASE A UN CENTRO DE REPARACIONES AUTORIZADO.**

#### **ADVERTENCIA**

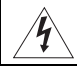

**PARA REDUCIR EL RIESGO DE INCENDIO O DE DESCARGA ELÉCTRICA, NO EXPONGA ESTE PRODUCTO NI A LA LLUVIA NI A LA HUMEDAD.**

#### **PRECAUCIÓN:**

**PARA EVITAR EL RIESGO DE DESCARGAS ELÉCTRICAS Y REDUCIR INTERFERENCIAS MOLESTAS, UTILICE ÚNICAMENTE LOS ACCESORIOS RECOMENDADOS.**

#### **PRECAUCIÓN:**

DESCONECTE EL ENCHUFE DE LA VIDEOCÁMARA DE LA CORRIENTE CUANDO NO LA ESTÉ UTILIZANDO.

El enchufe de la videocámara se usa para desconectar el aparato. El enchufe principal deberá encontrarse accesible para su desconexión en caso de accidente.

Cuando esté utilizando el adaptador compacto de corriente, no lo tape ni lo envuelva con un trozo de tela o similar, ni lo coloque en espacios reducidos y estrechos. Podría calentarse en exceso, la carcasa de plástico podría deformarse y podrían producirse descargar eléctricas, fuego o ambas cosas.

La placa de identificación CA-590E está situada en la parte inferior.

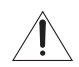

La utilización de cualquier otro dispositivo distinto al adaptador compacto de corriente CA-590E podría dañar la videocámara.

**ES**

#### **Sólo para la Unión Europea (y la EEA).**

Este símbolo indica que este producto no debe desecharse con los desperdicios del hogar, de acuerdo con la directiva WEEE (2002/96/EC) y con la legislación nacional. Este producto debería entregarse en uno de los puntos de recogida designados, como, por ejemplo, intercambiando uno por otro al comprar un producto similar o entregándolo en un lugar de recogida autorizado para el reciclado de equipos eléctricos y electrónicos (EEE). La manipulación inapropiada de este tipo de desechos podría tener un impacto negativo en el entorno y la salud humana, debido a las sustancias potencialmente peligrosas que normalmente están asociadas a los EEE. Al mismo tiempo, su cooperación a la hora de desechar correctamente este producto contribuirá a la utilización efectiva de los recursos naturales. Para más información acerca de dónde puede desechar el equipo para su reciclado, póngase en contacto con las autoridades locales, con las autoridades encargadas de los desechos, con un plan WEEE autorizado o con el servicio de recogida de basuras para hogares. Si desea más información acerca de la devolución y reciclado de productos WEEE, visite la web

www.canon-europe.com/environment.

(EEA: Noruega, Islandia y Liechtenstein)

# **Índice**

## **Introducción \_\_\_\_\_\_\_\_\_\_\_\_\_\_\_\_\_\_\_\_\_\_\_\_\_\_\_\_\_**

8 Cómo usar este manual

# **9 Conozca su videocámara**<br>9 Accesorios suministrados

- 9 Accesorios suministrados
- 10 Guía de componentes
- 13 Información en pantalla

### **Preparativos \_\_\_\_\_\_\_\_\_\_\_\_\_\_\_\_\_\_\_\_\_\_\_\_\_\_\_\_\_**

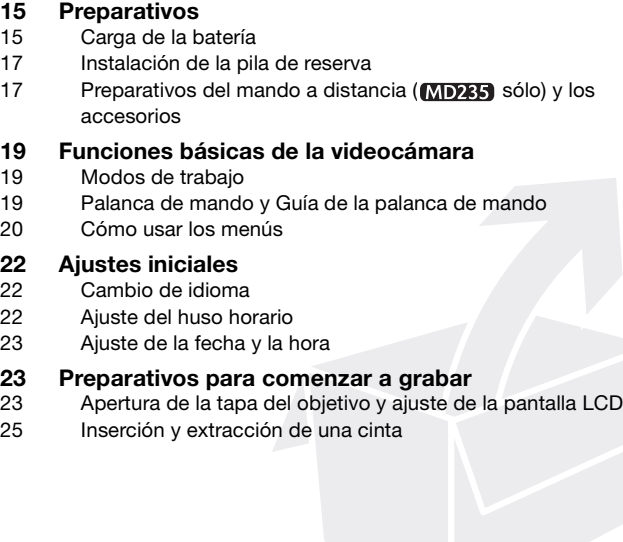

Índice

## **Vídeo \_\_\_\_\_\_\_\_\_\_\_\_\_\_\_\_\_\_\_\_\_\_\_\_\_\_\_\_\_\_\_\_\_\_\_\_**

### **26 Grabación sencilla**

- 26 Grabación de vídeos
- 28 Cómo usar el zoom: óptico, avanzado y digital
- 30 Función de inicio rápido
- 31 Revisar la última escena grabada

# **31 Reproducción básica**<br>31 Reproducción de vídeo

- Reproducción de vídeo
- 33 Vuelta a un punto previamente marcado
- 33 **MD235** Localización del comienzo de una fecha de grabación
- 34 Localización del final de la última escena
- 34 Información en pantalla (código de datos)

#### **35 Funciones avanzadas**

- 35  $\Box$ : Programas de grabación escenas especiales
- 37 Grabación flexible: cambio de la velocidad de obturación
- 38 Mini antorcha LCD
- 38 Autodisparador
- 39 Modo de grabación de audio
- 40 Modo de reproducción de audio
- 41 Ajuste manual del enfoque
- 42 Ajuste manual de la exposición
- 42 Equilibrio del blanco
- 43 Efectos de imagen
- 44 Efectos digitales

### **Conexiones externas \_\_\_\_\_\_\_\_\_\_\_\_\_\_\_\_\_\_\_\_\_\_\_**

# **46 Conexión a un televisor o a un reproductor de vídeo**

- Diagramas de conexión
- 48 Reproducción en una pantalla de televisión
- 48 Copia de las grabaciones en un grabador de vídeo externo
- 49 Grabación de audio

# **51 Conexión a un ordenador**<br>51 Diagrama de conexión al ord

- 51 Diagrama de conexión al ordenador
- 52 Transferencia de grabaciones de vídeo

# **Información adicional \_\_\_\_\_\_\_\_\_\_\_\_\_\_\_\_\_\_\_\_\_\_\_**

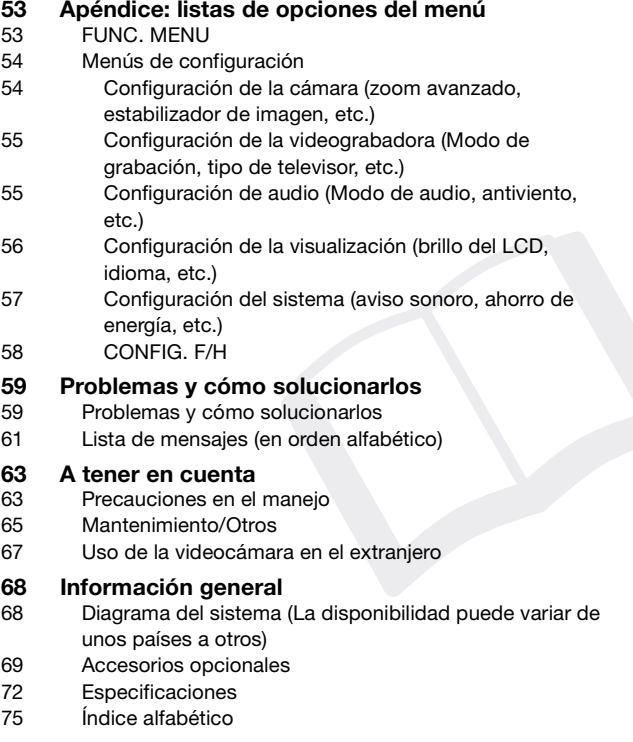

**ES**

### **Cómo usar este manual**

Muchas gracias por adquirir la videocámara Canon MD235/MD216/MD215/MD205. Antes de utilizar la videocámara, lea detenidamente este manual y consérvelo para futuras consultas. Si su videocámara dejara de funcionar correctamente, consulte la tabla de *Problemas y soluciones* ( $\Box$  59).

#### **Símbolos y referencias utilizados en este manual**

- IMPORTANTE: precauciones relacionadas con el uso de la videocámara.
- (i) NOTAS: temas adicionales que complementan los procedimientos básicos de uso.
- LISTA DE COMPROBACIÓN: restricciones o requisitos con relación a función descrita.
- ·  $\Box$ : número de página de referencia.
- **MEXES**: texto que sólo hace referencia al modelo que se indica en el símbolo.
- "pantalla" hace referencia al monitor LCD y a la pantalla del visor.
- Las fotos que se incluyen en el manual son fotos simuladas tomadas con una cámara fotográficaTenga en cuenta que, a menos que se indique lo contrario, las ilustraciones de este manual se refieren al modelo **MD235.**

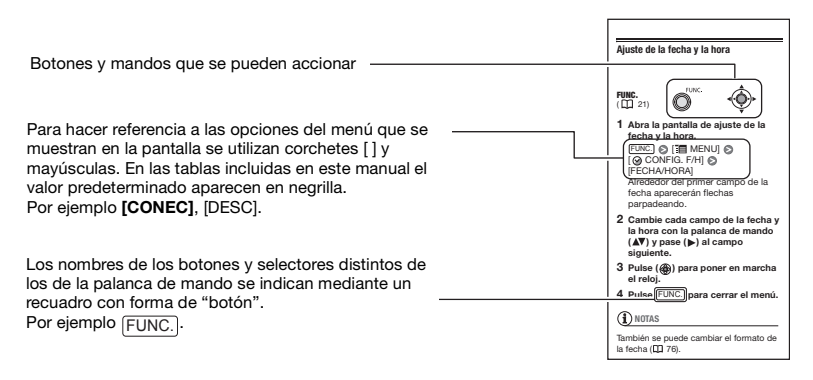

### **Accesorios suministrados**

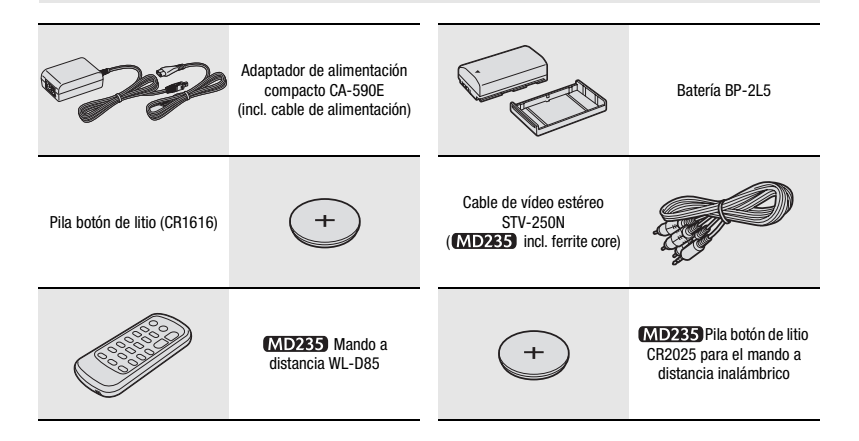

### **Guía de componentes**

#### **Vista lateral izquierda**

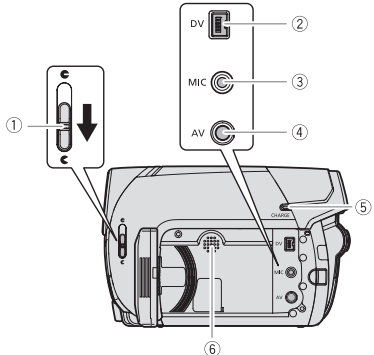

#### **Vista lateral izquierda**

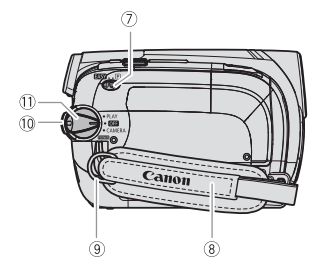

#### **Vista frontal**

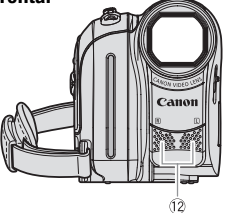

- $\circledR$  Selector de la tapa del objetivo ( $\circledR$  26)  $(\mathbb{C}$  abierta,  $\bigoplus$  cerrada)
- $(2)$  Terminal DV  $(1)$  47, 51)
- 3) Terminal MIC (micrófono) ( $\Box$  39)
- $\overline{4}$ ) Terminal MIC ( $\Box$  47)
- 5) Indicador CHARGE ( $\Box$  15)
- Altavoz
- $(7)$  Selector de modo ( $\Box$ ) 27) **EASY** Grabación fácil Programas de grabación
- $\circledR$  Correa de sujeción ( $\Box$  18)
- $\circledR$  Enganche para la correa ( $\Box$  71)
- Botón de bloqueo
- 10 Interruptor POWER (LL 19)
- Micrófono estéreo

Los nombres de los botones y selectores distintos de los de la palanca de mando se indican mediante un recuadro con forma de "botón"

(por ejemplo <u>[FUNC.</u>]).

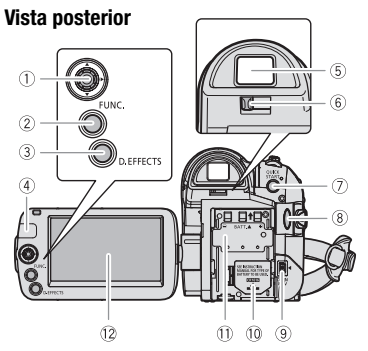

#### **Vista superior**

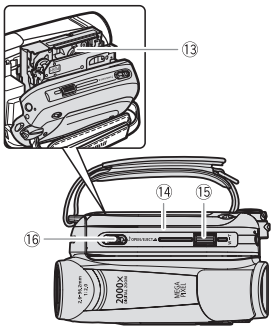

#### **Vista inferior**

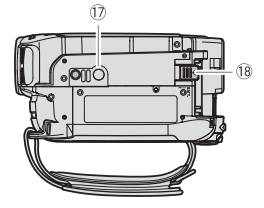

- $(1)$  Palanca de mando  $(1)$  19)
- 2 Botón FUNC. ( $\Box$  20, 53)
- 3 Botón D.EFFECTS ( $\Box$  44)
- Sensor del control a distancia  $(D)$  18)
- $\circledS$  Visor ( $\Box$  28)
- 6 Palanca de ajuste dióptrico ( $\Box$  28)
- 7) Botón QUICK START ( $\Box$  30)
- Botón START/STOP (inicio/parada)  $(D \cap 26)$
- $\circledR$  Terminal de entrada DC IN ( $\Box$  15)
- Compartimiento de la pila de reserva  $(D)$  17)
- Número de serie/ Unidad de acoplamiento de la batería  $($  $\Box$  15)
- 12 Pantalla LCD (Q 23)
- Compartimiento de la videocasete ( 25)
- Cubierta del compartimiento de la videocasete  $($  $\Box$  25)
- 15 Palanca del zoom ( $\Box$  28)
- **16 Botón OPEN/EJECT ▲ (□ 25)**
- 18) Rosca para el trípode ( $\Box$  18)
- Selector BATT. (desmontaje de la batería)  $(D)$  15)

Los nombres de los botones y selectores distintos de los de la palanca de mando se indican mediante un recuadro con forma de "botón"

(por ejemplo FUNC.).

#### **Mando a distancia WL-D85**

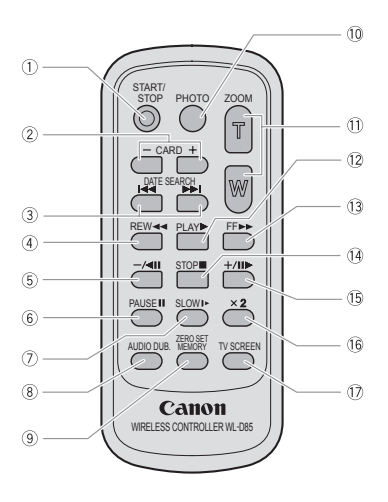

- Botón START/STOP (inicio/parada)  $(D26)$
- $(2)$  CARD  $-\prime +$  buttons\*
- 3) Botones DATE SEARCH 144/DD  $(D)$  33)
- $\overline{4}$  Botón REW  $\overline{4}$  ( $\Box$  31)
- $\circled{5}$  Botón  $-\prime$  (III (III 31)
- $\circledR$  Botón PAUSE (pausa)  $\blacksquare$  ( $\square$  31)
- $(7)$  Botón SLOW  $\blacktriangleright$   $(\Box \Box 31)$
- $\circledR$  Botón AUDIO DUB.  $(\Box \Box 49)$
- **9 Botón ZERO SET MEMORY (Q 33)**
- Botón PHOTO\*
- $(1)$  Botones del zoom  $(1)$  28)
- $(12)$  Botón PLAY (reproducción)  $\blacktriangleright$  ( $\Box$  31)
- 13 Botón FF  $\blacktriangleright$  ( $\Box$  31)
- $\left( \frac{10}{2} \text{ Botón STOP (parada)} \right)$  ( $\left( \frac{11}{2} \text{ 31} \right)$
- $\circled{b}$  Botón +/III  $(\Box$  31)
- $(6$  Botón  $\times 2$  ( $\Box$  31)
- 17 Botón TV SCREEN (CL 57)
- \* Las imágenes fijas no se pueden grabar o reproducir con este modelo. No tenga en cuenta este botón.

### **Información en pantalla**

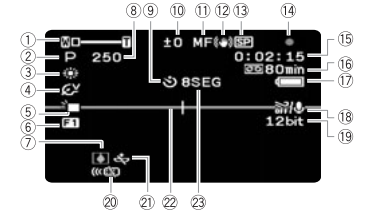

#### Grabación de vídeos

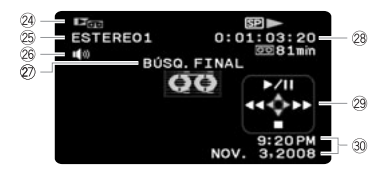

- 1) Zoom ( $\Box$  28), Exposición o- $(D)$  42)
- $(2)$  Programa de grabación ( $\Box$  35, )
- 3) Equilibrio del blanco ( $\Box$  42)
- $\overline{4}$ ) Efectos de imagen ( $\Box$  43)
- Mini antorcha de vídeo LCD ( 38)
- $(6)$  Efectos digitales  $(1)$  44)
- $(7)$  Advertencia de condensación ( $\square$  66)
- $\circledR$  Velocidad de obturación ( $\Box$  37)
- $(9)$  Autodisparador ( $\Box$  38)
- PLAY **IDUS** Reproducción de vídeos **COM** Compensación de la exposición ( $\Box$  42)
	- $(1)$  Enfoque manual  $(1)$  41)
	- $(12)$  Estabilizador de la imagen  $(11)$  54)
	- $(3)$  Modo de grabación  $(2)$  55)
	- 14) Funcionamiento de la cinta ( $\Box$  14)
	- Código de tiempos (horas : minutos: segundos)
	- $(6)$  Cinta restante  $(1)$  14)
	- $\circled{7}$  Carga que queda en la batería ( $\Box$  14)
	- Pantalla contra el viento desactivada  $($  $\Box$  $56)$
	- 19 Modo de grabación de audio ( $\Box$  39)
	- 20 **MDEG** Sensor del mando a distancia desconectado  $($  $\Box$  57)
	- $(2)$  Advertencia de la pila de reserva  $(1)$  17)
	- $(2)$  Marca de nivel  $(1)$  57)
	- $(2)$  Recordatorio de grabación ( $[1]$  14)
	- 24 Modo de trabajo ( $\Box$  19)
	- $\textcircled{25}$  Modo de reproducción de audio ( $\textcircled{11}$  40)
	- 26 Volumen del altavoz ( $\Box$  32)
	- Visualización de función de búsqueda END SEARCH (CL 34)/ **MD235** DATE SEARCH ( $\Box$  33)
	- Tiempo de reproducción (horas : minutos: segundos : fotogramas)
	- 29 Guía de la palanca de mando ( $\Box$  19)
	- 30 Código de datos ( $\Box$  34)

Funcionamiento de la cinta

Tenga en cuenta que algunos modos de

reproducción y búsqueda solamente se encuentran disponibles cuando se utiliza el mando a distancia inalámbrico (no incluído en todos los modelos).

- $\bullet$  Grabación,  $\bullet$  III Pausa de grabación.
- Parada, **▲ Expulsión**,
- Avance rápido, **44** Rebobinado,
- $\blacktriangleright$  Reproducción,  $\blacktriangleright$  III Pausa de reproducción,
- **II < Pausa de reproducción hacia atrás.**
- x1 Reproducción (velocidad normal),
- x1 Reproducción hacia atrás (velocidad normal),
- x2 Reproducción (doble velocidad),
- x2 Reproducción hacia atrás (doble velocidad),
- $(\triangleright\triangleright)$  Reproducción con avance rápido.
- $\left( \triangleleft \triangleleft \right)$  Reproducción con rebobinado.
- **I**► Reproducción lenta,
- Reproducción lenta hacia atrás,
- **No.** Avance por fotogramas.
- Retroceso fotograma a fotograma,
- **IGG / Búsqueda de fechas (CQ 33),**
- $\blacktriangleleft$  /  $\blacktriangleright$  Memoria de ajuste a cero ( $\Box$  33)
- Cinta restante

Indica, en minutos, el tiempo de cinta que queda. se mueve durante la grabación. Cuando la cinta llegue a su fin, la información cambiará a " FIN".

• Cuando el tiempo restante sea inferior a 15 segundos, es posible que no aparezca el tiempo de cinta restante.

- Dependiendo del tipo de cinta, el tiempo restante visualizado pudiera no ser el correcto. En cualquier caso, podrá grabar en la cinta el número de minutos que aparece en la etiqueta del videocasete (por ejemplo, 85 minutos).
- Carga restante de la batería

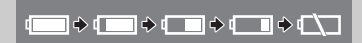

- Si " $\rightarrow$ " comienza a parpadear en roio. reemplace la batería por una totalmente cargada.
- Si coloca una batería agotada, puede que se desactive la alimentación sin que aparezca el símbolo.
- La carga real de la batería podría no indicarse con precisión dependiendo de las condiciones en las que se utilicen la batería y la videocámara.
- 23 Recordatorio de grabación

La videocámara cuenta de 1 a 10 segundos cuando se inicia la grabación. Esto resulta útil para evitar escenas demasiado cortas.

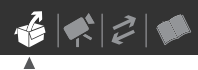

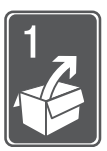

# **Preparativos**

En este capítulo se describe el manejo básico, tal como la navegación por los menús y los ajustes al utilizar la videocámara por primera vez, para ayudarle a conocer mejor su videocámara.

### **Preparativos**

#### **Carga de la batería**

La videocámara puede alimentarse con una batería o directamente utilizando el adaptador compacto de corriente. Carque la batería antes de usarla.

Para los tiempos de carga aproximados y los tiempos de grabación/ reproducción con una batería completamente cargada, consulte las tablas en la página 70.

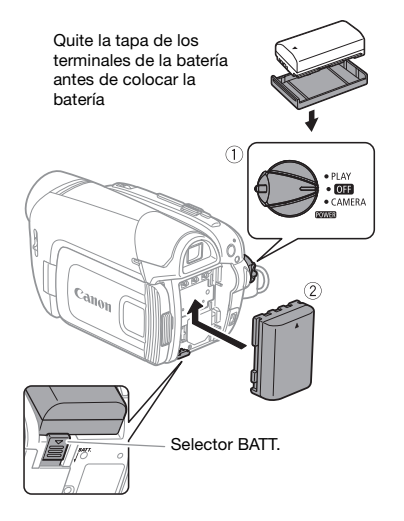

- **1 Apague la videocámara.**
- **2 Coloque la batería en la videocámara.**

Presione ligeramente la batería y deslícela hasta que encaje con un chasquido.

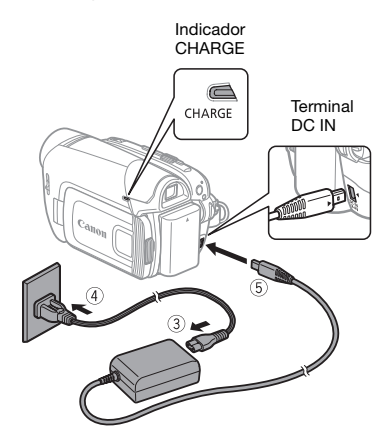

- **3 Conecte el cable de alimentación al adaptador compacto de corriente.**
- **4 Enchufe el cable de alimentación a una toma de corriente.**
- **5 Conecte el adaptador compacto de corriente al terminal DC IN de la videocámara.**
	- El indicador CARGA comenzará a parpadear. Cuando finalice la carga, se encenderá de forma permanente.
- También se puede utilizar el adaptador compacto de corriente sin necesidad de instalar una batería.
- Cuando el adaptador compacto de corriente está conectado, la energía de la batería no se consumirá aunque esté instalada.

#### **CUANDO LA BATERÍA ESTÉ TOTALMENTE CARGADA**

- **1 Desconecte el adaptador compacto de corriente de la videocámara.**
- **2 Desconecte el cable de alimentación de la fuente de alimentación de la red y del adaptador compacto de corriente.**

#### **PARA RETIRAR LA BATERÍA**

**Presione BATT. para liberar la batería. Tire de la batería y extráigala.**

### **IMPORTANTE**

- Podría oírse algún ruido procedente del adaptador de alimentación mientras esté en uso. Esto no significa un funcionamiento incorrecto.
- Se recomienda cargar la batería a temperaturas comprendidas entre 10 ºC y 30 ºC. A temperaturas fuera del intervalo 0 ºC a 40 ºC, no se iniciará la carga.
- No conecte ningún equipo eléctrico que no esté expresamente recomendado para utilizarse con esta videocámara al terminal DC IN de la videocámara ni al adaptador compacto de corriente.

• Para evitar averías y un calentamiento excesivo, no conecte el adaptador de corriente que se proporciona con los transformadores de corriente en viajes al extranjero o en tomas especiales de corriente, como puedan ser las de barcos y aviones, transformadores CC-CA, etc.

### **NOTAS**

• El indicador CHARGE (carga) sirve también para estimar aproximadamente el estado de carga de la batería. Encendido continuamente: batería totalmente cargada.

Parpadea rápidamente dos veces a intervalos de un segundo: la batería está a menos al 50% de su carga. Si el indicador parpadea rápidamente pero sin hacerlo exactamente así, consulte *Problemas y cómo solucionarlos* ( 59).

Parpadea una vez a intervalos de un segundo: la batería está a menos del 50% de su carga.

• Se recomienda preparar suficientes baterías para poder grabar durante un tiempo entre 2 y 3 veces superior al que se estima que se necesitará.

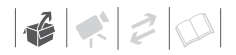

#### **Instalación de la pila de reserva**

La pila de reserva (pila de botón de litio CR1616) permite que la videocámara mantenga la fecha y la hora  $($  $\Box$  23) además de otros ajustes, cuando se desconecta la fuente de alimentación. Cuando cambie la pila de reserva, conecte una fuente de alimentación a la videocámara para, de este modo, mantener los ajustes.

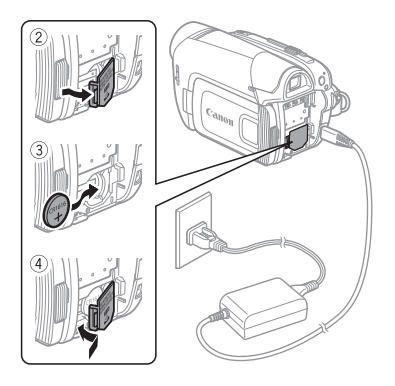

- **1 Si hay una batería instalada, retírela primero.**
- **2 Abra la tapa de la pila de reserva.**
- **3 Introduzca la pila de reserva con la cara + hacia fuera.**

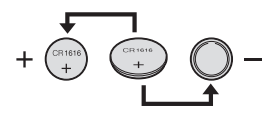

**4 Cierre la tapa.**

### **NOTAS**

La pila de reserva tiene una duración aproximada de un año.  $\stackrel{+}{\leq}$  Parpadeará en rojo para informarle de que debe ser reemplazada.

### **Preparativos del mando a distancia ( sólo) y los accesorios**

En primer lugar, introduzca en el mando inalámbrico la pila de botón de litio (CR2025) suministrada.

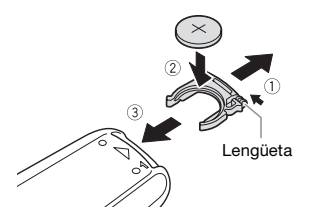

- **1 Presione la lengüeta en la dirección de la flecha y extraiga el portapilas.**
- **2 Coloque la pila de botón de litio con la cara + hacia arriba.**
- **3 Inserte el portapilas.**

#### **CÓMO USAR EL MANDO A DISTANCIA**

**Accesorios**

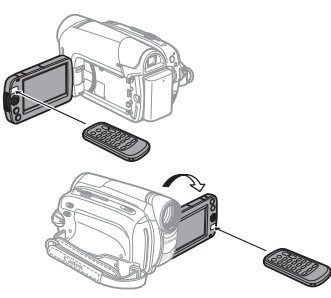

#### **Dirija el mando a distancia hacia el sensor de la videocámara mientras pulsa los botones.**

Puede girar el panel LCD 180 grados para usar el mando a distancia inalámbrico desde delante de la videocámara.

### **NOTAS**

- El mando a distancia podría no funcionar correctamente cuando el sensor remoto está expuesto a fuentes de luz intensa o a la luz solar directa.
- Si el mando a distancia no funciona, compruebe si [CONTROL REM.] está ajustado en [ DESC  $\setminus$  (0) (  $\cap$  57). En caso contrario, cambie la pila.

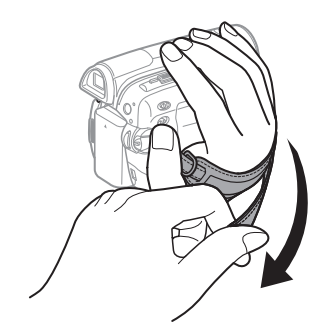

#### **Ajuste de la correa para la empuñadura.**

Ajuste la correa de sujeción de modo que con los dedos índice y anular pueda alcanzar la palanca del zoom y con el dedo pulgar el botón [Start/Stop].

#### **USO DEL TRÍPODE CON LA VIDEOCÁMARA**

No deje el visor expuesto directamente a la luz solar, ya que podría derretirse (debido a la concentración de luz producida por la lente). No utilice trípodes con tornillos de fijación de

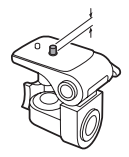

longitud superior a 5,5 mm. En caso contrario, la videocámara podría dañarse.

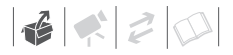

#### **Funciones básicas de la videocámara**

#### **Modos de trabajo**

El modo de trabajo de la videocámara viene determinado por la posición del selector **POWER**. En este manual, <sup>CAMERA</sup> indica que una función se encuentra disponible en el modo de trabajo que se muestra e  $\sqrt{\frac{CAMERA}{|CD|}}$  indica que la función no está disponible. Cuando no aparecen símbolos de modos de trabajo, la función se encuentra disponible para todos los modos.

#### **Palanca de mando y Guía de la palanca de mando**

Use la palanca de mando para manejar los menús de la videocámara.

> Mueva la palanca de mando hacia arriba, abajo, izquierda o derecha ( $\sqrt{\blacktriangledown}$ ,  $\blacktriangleleft$ ) para seleccionar una opción o cambiar los aiustes.

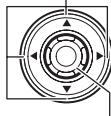

Pulse la palanca de mando ((@)) para guardar las opciones o confirmar una acción. En las pantallas de menú, esto se indica mediante el símbolo **SET** (ajuste).

La palanca de mando también puede utilizarse en conjunto con la guía de la palanca de mando para controlar funciones adicionales. Pulse  $(\circledast)$  para visualizar/ocultar la guía de la palanca de mando (mientras se graba, la guía de la palanca de mando aparecerá solamente cuando el selector de modo está ajustado en  $\lceil p \rceil$ ). Las funciones que aparecen en la guía de la palanca de mando cambian de acuerdo con el modo de funcionamiento.

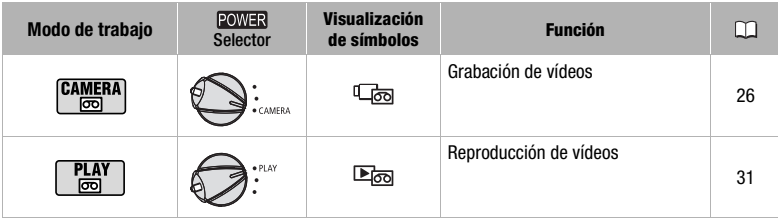

#### **Cómo usar los menús**

Muchas de las funciones de la videocámara se pueden ajustar desde los menús que aparecen al pulsar el botón FUNC. ([<u>FUNC.</u>]).

Para obtener información acerca de las opciones y los ajustes del menú disponibles, consulte el apéndice *Listas de opciones del menú* ( $\Box$  53).

#### **Selección de una opción en el menú FUNC. Opción del menú**

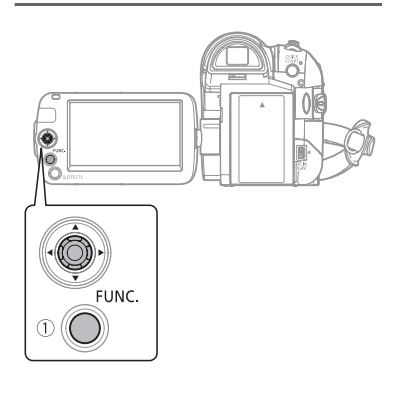

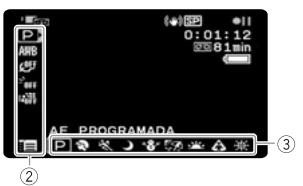

- **1 Pulse FUNC.**
- **2** Seleccione (▲▼) el símbolo de la **función que desee cambiar en la columna de la parte izquierda.**

Las opciones del menú que no pueden utilizarse aparecen atenuadas.

- **3** Seleccione (<) para seleccionar **el ajuste deseado entre las opciones disponibles en la barra de la parte inferior.**
	- La opción seleccionada aparecerá resaltada en azul claro. Las opciones del menú que no pueden utilizarse aparecen atenuadas.
	- Con algunos ajustes, necesitará realizar selecciones adicionales, pulsar o ambas cosas . Siga las indicaciones adicionales de funcionamiento que aparecerán en la pantalla (como el como el símbolo de la palanca de mando  $\stackrel{\bullet}{\bullet}$ , las flechas pequeñas, etc.).
- **4** Pulse FUNC. para guardar los **ajustes y cerrar el menú.** Puede pulsar [FUNC.] para cerrar el menú en cualquier momento.

**Selección de una opción en los menús de configuración**

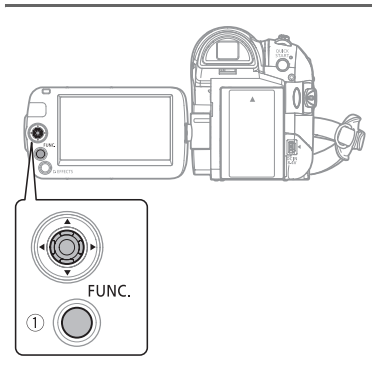

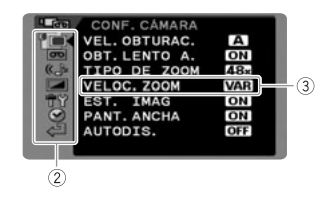

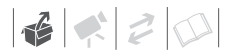

- **1 Pulse** FUNC.
- **2** Seleccione (▲▼) el símbolo  $\overline{=}$  y **pulse ( ) para abrir los menús de configuración.**
- **3** Seleccione (▲▼) el menú deseado **de la columna de la parte izquierda y pulse ( ).**

El título del menú seleccionado aparecerá en la parte superior de la pantalla y debajo del mismo la lista de ajustes.

- **4** Seleccione (▲▼) el ajuste que desee cambiar y pulse (3).
	- Un recuadro de color naranja indicará la opción del menú que esté actualmente seleccionado. Las opciones del menú que no pueden utilizarse aparecen atenuadas.
	- Para volver a la pantalla de selección de menú, seleccione  $(\nabla)$  $[\triangleleft$  RETORNAR] y pulse ( $\circledcirc$ ).
- **5** Seleccione (AV) la opción **deseada y pulse ( ) para guardar el ajuste.**
- **6 Pulse FUNC.**

Puede pulsar [FUNC.] para cerrar el menú en cualquier momento.

### **NOTAS**

En lugar de los pasos 1 y 2, también puede mantener pulsado [FUNC.] durante más de 1 segundo para abrir directamente la pantalla de los menús de configuración.

#### **Abreviaturas de las selecciones del menú en este manual**

En este manual, la flecha  $\odot$  se utiliza para abreviar las selecciones del menú. Más abajo podrá ver un ejemplo de cómo se cambia un ajuste utilizando los menús de configuración.

FUNC. O

**FEI MENUL O**  $\overline{[}$  CONF.DISPLAY/ $\circledR$   $\circ$ [IDIOMA] Idioma deseado FUNC.

Cuando se seleccione en el menú FUNC., la forma abreviada siempre mostrará el valor predeterminado inicial. En el modo de grabación, este símbolo aparecerá en la columna de la parte izquierda cuando se abre el menú por primera vez. Si se ha cambiado el ajuste, en su lugar aparecerá el símbolo de la opción actualmente seleccionada.

FUNC.

**[ OF EFECTO IMAGEN DESCION** Efecto de imagen deseado  $\bigcirc$ FUNC.

### **Ajustes iniciales**

#### **Cambio de idioma**

Se puede cambiar el idioma para las visualizaciones en pantalla y los menús. La lista de idiomas disponibles depende de la región en la que adquirió la videocámara.

Valor preajustado

#### **Juego de idiomas A**

Checo, alemán, griego, inglés<sup>•</sup>, español, francés, italiano, húngaro, polaco, rumano, turco, ruso, ucraniano, árabe y persa.

#### **Juego de idiomas B**

Inglés, malayo, chino simplificado, chino tradicional y tailandés.

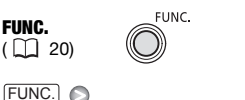

**FE MENUL O**  $[\blacksquare$  CONF.DISPLAY/ $\textcircled{\tiny{\textcircled{\#}}}]$ [IDIOMA] Idioma deseado FUNC.

### **NOTAS**

- Si cambia de idioma erróneamente, siga la marca  $\textcircled{\tiny{\textcircled{\tiny{\textcirc}}}}$  al lado de la opción de menú para cambiar el ajuste.
- Las visualizaciones **EUNC** que aparecen en algunas pantallas del menú se refieren al nombre de los botones de la videocámara y no cambiarán independientemente del idioma que se seleccione.

#### **Ajuste del huso horario**

Cambie el huso horario para que coincida con su ubicación. El ajuste por defecto es París o Singapur, dependiendo de la región de la compra.

**FLINC** 

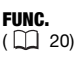

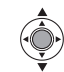

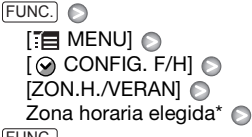

FUNC.

Para ajustar el horario de verano. seleccione el huso horario con la marca  $*$ situada al lado del área.

#### **Husos horarios internacionales**

Después de haber ajustado el huso horario, no será necesario reajustar el reloj cada vez que viaje a otro huso horario. Seleccione el huso horario de forma que coincida con la hora local de su destino, con relación a la fecha y la hora visualizadas en la pantalla.

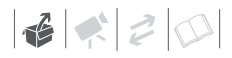

#### **Ajuste de la fecha y la hora**

FUNC.  $(\Box)$  20)

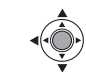

**1 Abra la pantalla de ajuste de la fecha y la hora.**

FUNC.

**FUNC.**  $\odot$  [ **e** MENU]  $[$   $\odot$  CONFIG. F/H $]$  $\odot$ [FECHA/HORA] Alrededor del primer campo de la fecha aparecerán flechas parpadeando.

- **2 Cambie cada campo de la fecha y la hora con la palanca de mando (AV)** y pase **(**▶) al campo **siguiente.**
- **3 Pulse** ( $\circledcirc$ ) para poner en marcha **el reloj.**
- **4 Pulse**  $\overline{\textsf{FUNC.}}$  **para cerrar el menú.**

#### **NOTAS**

También se puede cambiar el formato de la fecha  $(1)$  58).

#### **Preparativos para comenzar a grabar**

#### **Apertura de la tapa del objetivo y ajuste de la pantalla LCD**

Antes de comenzar a grabar, abra la tapa del objetivo.

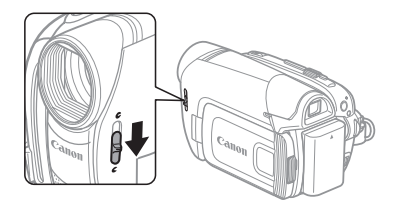

**Mueva el selector de la tapa del objetivo a para abrir la tapa del objetivo.** 

#### **Giro de la pantalla LCD**

#### **Abra la pantalla LCD 90 grados.**

Puede girar la pantalla 90 grados hacia abajo.

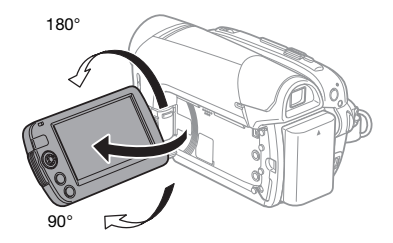

Puede girar la pantalla 180 grados hacia el objetivo (permitiendo así al sujeto visualizar la pantalla LCD mientras usted usa el visor). Éste es el único caso en el que se pueden utilizar el visor y la pantalla LCD a la vez. Puede resultar útil girar 180 grados la pantalla LCD en los siguientes casos:

- Cuando desee aparecer usted mismo en la imagen al grabar con autodisparador.
- **MD251** Para permitir el manejo de la videocámara mediante el mando a distancia inalámbrico desde delante de la videocámara.

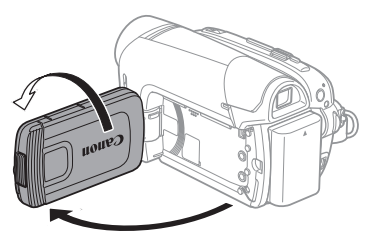

El sujeto puede ver la pantalla LCD

### **NOTAS**

**Acerca de la pantalla LCD y del visor:** las pantallas se fabrican según técnicas industriales de extrema precisión, ajustándose a las especificaciones más del 99,99% de los píxeles. Menos del 0,01% de los píxeles pueden fallar ocasionalmente o figurar como puntos negros, rojos, azules o verdes. Esta circunstancia no afecta a la imagen grabada y no constituye una anomalía.

#### **Retroiluminación de la pantalla LCD**

Se puede ajustar la luminosidad de la pantalla LCD en modo normal o brillante.

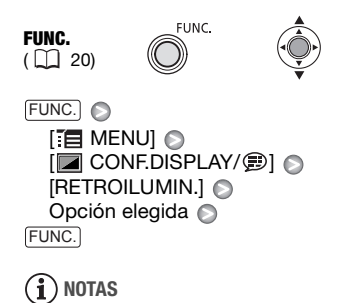

- Este ajuste no afectará ni a la luminosidad de la grabación ni a la de la pantalla del visor.
- La utilización del ajuste [LUMINOSO] acortará el tiempo de duración de la batería.

# $\mathbf{6} < 2$

#### **Inserción y extracción de una cinta**

Utilice únicamente videocasetes que lleven el logotipo **Mini**DV.

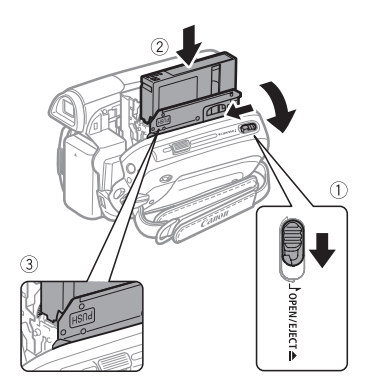

**1 Deslice completamente**  <u>OPEN/EJECT≜</u> en la dirección de la **flecha y abra la tapa del compartimiento de la videocasete.**

El compartimiento de la videocasete se abre automáticamente.

#### **2 Introduzca la casete.**

- Introduzca la casete con la ventana de cara al enganche para la correa.
- Para retirar la casete, tire recto de la misma.
- **3** Presione la marca **PUSH** del **compartimiento de la videocasete hasta que encaje.**

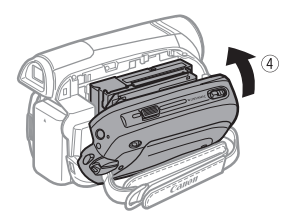

**4 Espere a que el compartimiento de la videocasete se retraiga automáticamente y cierre la tapa de este compartimiento.**

#### **IMPORTANTE**

- No obstaculice el movimiento del compartimiento de la videocasete mientras se abre o cierra automáticamente, y no intente cerrar la tapa antes de que el compartimiento de la videocasete se haya retraído totalmente.
- Tenga cuidado de no pillarse los dedos con la cubierta del compartimiento de la videocasete.

### **NOTAS**

Si la videocámara está conectada a una toma de corriente, las videocasetes se pueden cargar y descargar aunque el selector **POWER** esté en la posición OFF.

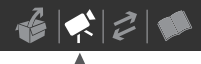

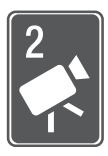

# **Vídeo**

Este capítulo trata sobre las funciones relacionadas con la grabación y reproducción de vídeos, desde la grabación más sencilla y la activación del zoom hasta los ajustes manuales de imagen más avanzados.

**Grabación sencilla**

#### **Grabación de vídeos**

#### **Antes de empezar a grabar**

Haga primero una grabación de prueba para ver si la videocámara funciona correctamente. Si fuera necesario, limpie los cabezales de vídeo ( $\Box$  2).

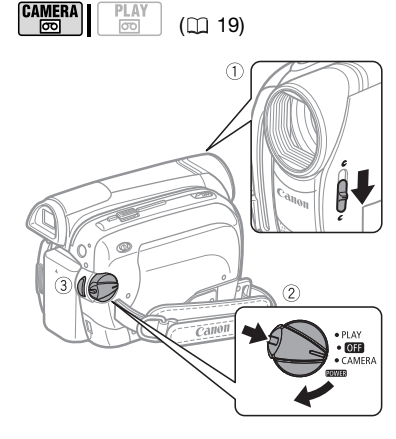

- **1 Mueva el selector de la tapa del**  objetivo a  $\mathcal C$  para abrir la tapa.
- **2 Manteniendo pulsado el botón de bloqueo, ajuste el selector a CAMERA.**
- **3** Pulse **Start/Stop** para empezar a **grabar.**

Pulse de nuevo [Start/Stop] para hacer una pausa en la grabación.

#### **CUANDO HAYA ACABADO DE GRABAR**

- **1 Cierre la tapa del objetivo y la pantalla LCD.**
- **2 Apague la videocámara.**
- **3 Retire la cinta.**
- **4 Desconecte la fuente de alimentación y retire la batería.**

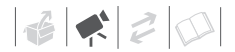

### **IMPORTANTE**

#### **Al grabar vídeo, procure captar una imagen estable y sin movimientos bruscos.**

Un movimiento excesivo de la videocámara durante la grabación, así como los cambios demasiado rápidos del zoom y de barrido de la escena, podrían dar lugar a escenas muy movidas e incómodas de ver. En casos extremos, la reproducción de esas escenas podría llegar a provocar un cierto mareo debido al movimiento. Si sufre una reacción de ese tipo, detenga inmediatamente la reproducción y, si es necesario, tómese un descanso.

### **NOTAS**

- **Uso del tiempo de grabación**: Si se cambia el modo de grabación se podrá cambiar la calidad del vídeo y como resultado, también el tiempo de grabación disponible  $($ math> <math>55</math>).
- Las grabaciones anteriores sobre las que se grabe una nueva no se podrán recuperar. Antes de empezar a grabar, busque el final de la última grabación  $($  $\Box$  34).
- Para proteger la cinta y los cabezales de vídeo, si se deja la videocámara en el modo de pausa de grabación  $(\blacksquare)$ , entrará en el modo de parada transcurridos 4 minutos y 30 segundos (<sup>6</sup>II). Para reanudar la grabación, pulse [Start/Stop].
- **Acerca del modo ahorro de energía:** para ahorrar energía cuando la videocámara funciona con la batería, se apagará automáticamente si permanece durante cinco minutos sin realizar operación alguna ( $\Box$  58). Para conectar de nuevo la alimentación, apague y encienda la cámara.
- Cuando grabe en lugares muy ruidosos (como, por ejemplo, fuegos artificiales o en un concierto), el sonido puede distorsionarse o no grabarse con el nivel que realmente tiene. Esto no significa un funcionamiento incorrecto.

#### Uso del selector de modos y los programas de grabación

Ajuste el selector de modos a **EASY** para permitir que la videocámara haga todos los ajustes por sí misma, permitiendo que sólo haya que apuntar la videocámara y comenzar a grabar.

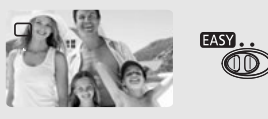

Ajuste el selector de modos a  $\mathbb P$  para seleccionar uno de los programas de grabación.

Los programas de grabación escenas especiales ( $\Box$  35) proporcionan una forma cómoda de seleccionar los ajustes óptimos para satisfacer condiciones de grabaciones especiales. Por otra parte, el programa de grabación [P AE PROGRAMADA] ( $\Box$ ] 37). permite ajustar la velocidad de obturación que se desee, o aprovechar su flexibilidad para cambiar otros ajustes.

#### **Uso del visor**

Cuando se realizan grabaciones en lugares muy iluminados, podría resultar difícil usar la pantalla LCD. En tales casos, cambie el brillo de la pantalla LCD ( 24, 57) o en su lugar utilice el visor. Para usar el visor, mantenga cerrada la pantalla  $LCD^*$ 

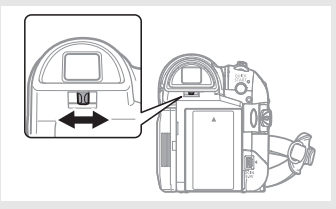

De ser necesario, ajuste el visor con la palanca del ajuste dióptrico.

\* La pantalla LCD y el visor pueden utilizarse simultáneamente sólo cuando la pantalla LCD esté girada 180 grados para quedar mirando hacia el sujeto  $($  $\Box$  23).

#### **Cómo usar el zoom: óptico, avanzado y digital**

La videocámara dispone de tres tipos de zoom: óptico, avanzado y digital. También se puede cambiar la velocidad del zoom.

#### **Selección del tipo de zoom**

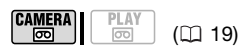

Opciones  $\bullet$  Valor preajustado

#### **[OPTICAL] (37x, (MD205) 32x)**

El alcance del zoom está limitado al grado de ampliación óptica del objetivo.

#### **[ADVANCED] (Zoom avanzado)**

Además del zoom óptico, la videocámara procesa la imagen digitalmente para obtener un alcance mayor del zoom sin que se produzca pérdida en la calidad de la imagen. Cuando se graben películas en formato 16:9, cambiará el campo de visión (ángulo de la imagen). Consulte la tabla de la sección NOTAS.

#### **[DIGITAL] (2000x)**

Cuando se selecciona esta opción, la videocámara cambiará automáticamente a zoom digital (área azul clara en el indicador de zoom) cuando al desplazar el zoom se sobrepasa el alcance del zoom óptico (área blanca en el indicador de zoom). Con el zoom digital, la imagen se procesa digitalmente, por lo que la calidad de la imagen se deteriorará cuanto mayor sea la aproximación del zoom.

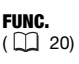

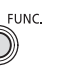

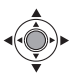

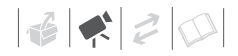

#### $\Box$  MENUI  $\odot$ [ fra CONF.CÁMARA] ⊜ [TIPO DE ZOOM] @ Opción elegida @ FUNC. O FUNC.

### **NOTAS**

- La gama del zoom avanzado cambiará dependiendo de la proporción de la escena  $($  $\cap$  $\overline{)}$  54).
- MD216/MD215/MD205 El zoom avanzado no se puede seleccionar si [PANT.ANCHA] está ajustado a [ OF DESC].

#### **[PANT.ANCHA] ajustado a [ CONEC] (16:9)**

#### (MD235) 45x\*, (MD216 / MD215) 41x<sup>\*\*</sup>,

#### MD205 36x\*\*

- \* El ángulo de la imagen será más amplio tanto en el tele, como en el angular máximos.
- \*\*El ángulo de la imagen será más amplio en angular máximo.

#### **[PANT.ANCHA] ajustado a [ DESC] (4:3)**

#### **MD235** 46x.

(MD216/MD215/MD205) No disponible

#### **Ajuste de la velocidad del zoom**

**PIAV** 

 $\boxed{\circ}$ 

**CAMERA** न्नि

 $($  $\cap$  19)

Opciones  $\bullet$  Valor preajustado

#### **[ VARIABLE]**

La velocidad del zoom variable dependerá de la forma en que se maneje la palanca del zoom: Púlsela suavemente para realizar un zoom más lento; o con más fuerza para un zoom rápido. Con esta opción, la velocidad del zoom será más rápida en el modo pausa de grabación.

#### **[ VELOCIDAD 1], [ VELOCIDAD 2], [ VELOCIDAD 3]**

Velocidades de zoom constantes. [ VELOCIDAD 3] es la más rápida y [ VELOCIDAD 1] es la más lenta.

FUNC.  $(\Box 20)$ 

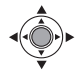

 $\Box$  MENUI  $\odot$ [ fra CONF.CÁMARA] ⊜ [VELOC.ZOOM] Opción elegida  $\odot$ FUNC. FUNC.

**FUNC** 

**NOTAS**

La velocidad más rápida del zoom se conseguirá con [ VAR VARIABLE].

#### **Cómo usar el zoom**

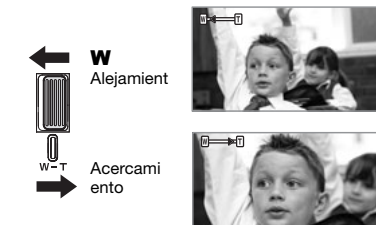

**Mueva la palanca de zoom hacia** W **para efectuar un alejamiento gradual (angular). Muévala hacia** T **para efectuar un acercamiento gradual (tele).**

### **i**) NOTAS

- Manténgase como mínimo a 1 metro de distancia del sujeto. En angular máximo, el sujeto se puede enfocar desde 1 cm.
- **MD233** También se pueden usar los botones **T** y **W** del mando a distancia. La velocidad de zoom cuando se usa el mando a distancia será la misma que con la videocámara o fija a [ VELOCIDAD 3] (cuando está seleccionado [MR VARIABLE]).

#### **Función de inicio rápido**

Al pulsar [QUICK START], la videocámara entra en el modo en espera  $\bigcirc$ . En el modo en espera, la videocámara consume solamente la mitad de la energía utilizada en el modo de grabación, ahorrando energía cuando se utiliza una batería. Además, al pulsar de nuevo [QUICK START] la videocámara estará lista para comenzar a grabar en aproximadamente 1 segundo, garantizando que no se pierdan oportunidades importantes de grabar vídeo o captar fotos.

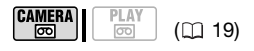

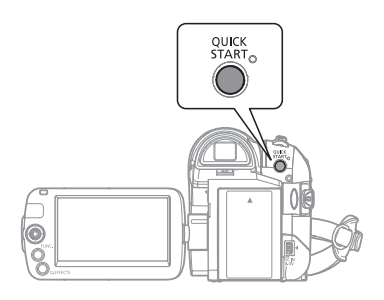

1 Pulse **QUICK START** firmemente. El indicador en espera parpadea mientras la videocámara realiza ciertos preparativos y se mantiene luego iluminado cuando entra en modo en espera.

**2 Cuando desee reanudar la grabación, pulse de nuevo .** QUICK START

Transcurrido aproximadamente 1 segundo, la videocámara estará lista para grabar.

### **NOTAS**

- Cuando la videocámara salga del modo en espera, los siguientes ajustes cambiarán automáticamente.
	- El enfoque manual regresa a enfoque automático (AF).
	- El ajuste de exposición manual regresa a exposición automática.
	- El zoom regresa a la posición angular máximo W.
- La videocámara se apaga si se deja en el modo en espera durante 10 minutos, independientemente del ajuste [AHORRO ENER.] ( $\Box$  58). Para volver a conectar la videocámara si se apaga, apague y vuelva a encender la videocámara.
- La videocámara se reactivará desde el modo de espera si se abre la tapa del compartimiento de la videocasete mientras la videocámara está en el modo de espera (con el indicador de espera encendido).

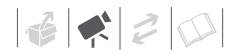

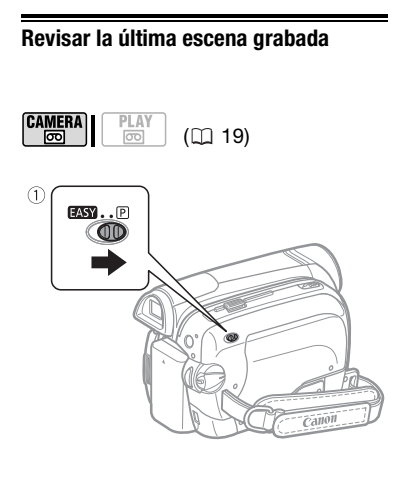

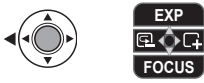

- **1** Aiuste el selector de modos a  $\overline{P}$ .
- **2 Si en la pantalla no aparece la guía de la palanca de mando, pulse para que aparezca.**
- **3** Mueva la palanca de mando ( $\blacktriangleleft$ ) durante un momento a **D** y luego **suéltela**
	- La videocámara reproducirá unos cuantos segundos de la última grabación y volverá al modo de pausa de grabación.
	- También se puede mantener pulsada la palanca de mando  $\left(\blacktriangleleft\right)$ hacia  $\boxed{\mathbf{Q}}$  o ( $\blacktriangleright$ ) hacia  $\boxed{\mathbf{Q}}$  para reproducir la cinta (hacia delante o hacia detrás) para localizar el punto en el que se desee iniciar la grabación.

### **Reproducción básica**

#### **Reproducción de vídeo**

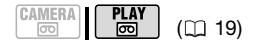

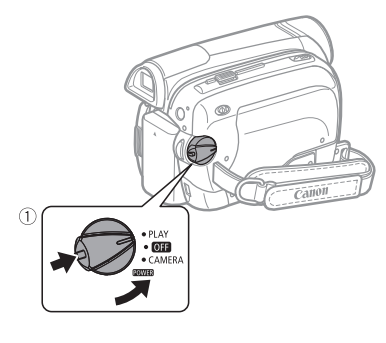

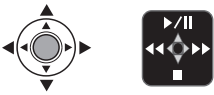

- **1 Manteniendo pulsado el botón de bloqueo, ajuste el selector a PLAY.**
- **2 Si en la pantalla no aparece la guía de la palanca de mando, pulse para que aparezca.**
- **3 Busque el punto donde desee iniciar la reproducción.**  Pulse la palanca de mando  $($ hacia <<<<a>A para rebobinar la cinta o ( $\blacktriangleright$ ) hacia  $\blacktriangleright$  para avanzar rápido.

**4** Pulse la palanca de mando (A) hacia  $\blacktriangleright$ /II para comenzar la **reproducción.**

#### **DURANTE LA REPRUDIÓN**

- **5 Pulse la palanca de mando (▲)** hacia  $\blacktriangleright$ /|| de nuevo para de **nuevo para hacer una pausa en la reproducción.**
- **6 Pulse la palanca de mando ( ) hacia para detener la reproducción.**

#### **AJUSTE DEL VOLUMEN**

Durante la reproducción de una escena: FUNC. A

#### Modos de reproducción especial<sup>1</sup>

#### **[III**) VOL.ALTAVOZI Ajuste  $(\blacktriangleleft)$  el volumen  $\odot$ FUNC.

- El sonido del altavoz incorporado se silenciará si se cierra la pantalla LCD o se conecta el cable de vídeo estéreo STV-250N al terminal AV.
- Si apaga completamente el volumen, el símbolo cambiará a  $\mathbb{I}^{\text{eff}}_{\text{tot}}$ .

### **NOTAS**

- Se puede visualizar la fecha y la hora de la grabación ( $\square$  34).
- Para proteger la cinta y los cabezales de vídeo, la videocámara entrará en el modo de parada ( ) después de 4 minutos y 30 segundos si se deja en el modo de pausa de reproducción ( $\blacktriangleright$  II). Para reanudar la reproducción pulse la  $p$ alanca de mando ( $\blacktriangle$ ) hacia  $\blacktriangleright$ /II.

Para acceder a la mayoría de los modos de reproducción especial será necesario emplear los botones del mando a distancia $^2$  ( $\Box$  12). No se emite sonido durante los modos de reproducción especial.

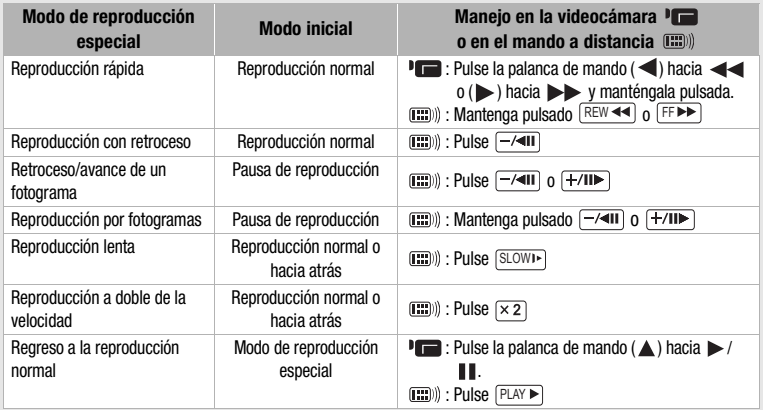

Durante algunos modos de reproducción especial, podrían aparecer anomalías (vídeo pixelado, fallos gráficos, tramas de líneas verticales) en la imagen reproducida. pixelado, tallo gráficos, tramas de líneas verticales).<br>
<sup>2</sup> El mando a distancia se incluye sólo con **MD255**.

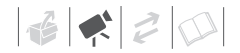

#### **MD235 Vuelta a un punto previamente marcado**

Si posteriormente desea volver a una determinada escena, señale el punto con la memoria de ajuste a cero y la cinta se parará en ese punto al utilizar el rebobinado o el avance rápido de la cinta. Esta función se controla con el mando a distancia.

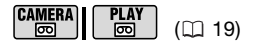

- **1 Durante la grabación o la reproducción, pulse**  ZERO SET MEMORY **en el punto al que desee volver más adelante.**
	- El código de tiempos cambiará a  $"0:00:00 \, \mathrm{M}$  "
	- Pulse de nuevo ZERO SET MEMORY para hacer una pausa en la grabación.
- **2 Si ha ajustado a cero la memoria durante la grabación, ajuste la**  videocámara al modo **PLAY . Si ha ajustado a cero la memoria durante la reproducción, pulse .** STOP
- **3 Pulse para localizar la marca cero.**
	- En caso de que el contador de la cinta muestre un número negativo, pulse  $\boxed{\blacktriangleright}$ .
	- Aparecerá y la videocámara rebobinará o avanzará rápidamente la cinta.
	- La cinta se detiene en la marca cero, desaparece My el código de tiempos correcto aparecerá de nuevo.

### **NOTAS**

En caso de que haya secciones en blanco entre grabaciones en la misma cinta, la memoria de ajuste a cero podría no funcionar correctamente.

#### **MD235**

#### **Localización del comienzo de una fecha de grabación**

Con la función de búsqueda de fechas. podrá localizar el cambio de fecha/ huso horario.

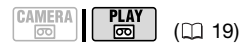

#### Pulse **144** o **PPI** en el mando a **distancia inalámbrico.**

- Pulse más de una vez para buscar más cambios de fecha (hasta 10 veces).
- Para cancelar la búsqueda, pulse STOP■).

### **NOTAS**

- No se pueden localizar con esta función las grabaciones de menos de un minuto por fecha/huso horario.
- La búsqueda de fechas podría no funcionar si el código de datos no se muestra correctamente.

#### **Localización del final de la última escena**

Cuando haya reproducido una cinta, podrá utilizar esta función para localizar el final de la última escena grabada para poder continuar la grabación a partir de ese punto.

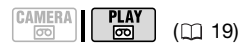

### **LISTA DE COMPROBACIÓN**

Detenga la reproducción antes de usar esta función.

FUNC.

FUNC.  $(\Box)$  20)

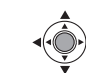

FUNC. O

[➡] BÚSQ.FINAL] ⊜ [EJECUTAR]

- Aparece "BÚSQ.FINAL".
- La videocámara hará que la cinta se rebobine/avance rápidamente, reproducirá los últimos segundos de la grabación y detendrá la cinta.
- Para cancelar la búsqueda, pulse la palanca de mando  $(\nabla)$  hacia  $\blacksquare$ .

### **NOTAS**

- La búsqueda del fin no se puede usar una vez que se retira la casete
- En caso de que haya secciones en blanco entre grabaciones, la búsqueda del fin podría no funcionar correctamente.
- **MD233** No se puede utilizar la búsqueda del fin para localizar el final de una escena con sonido incorporado.

#### **Información en pantalla (código de datos)**

La videocámara mantiene un código de datos que contiene la fecha y la hora de grabación. Puede seleccionar los datos que desee que aparezcan.

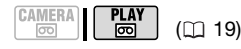

Opciones Valor preajustado

**[ DESC]**

No aparece el código de datos.

 $\boxed{0}$  FECHA],  $\boxed{\odot}$  HORA]

Muestra la fecha o la hora en que se grabó la escena.

[ FECHA/HORA]

Muestra tanto la fecha como la hora de la grabación.

FUNC.

FUNC.  $(\Box 20)$ 

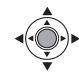

**FE MENULO**  $\Box$  CONF.DISPLAY/  $\odot$   $\odot$ [CODIGO DATOS] Opción elegida <sub>2</sub> FUNC. O FUNC.

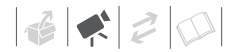

### **Funciones avanzadas**

#### **: Programas de grabación escenas especiales**

Grabar en una estación de esquí con mucha luz o captar todos los colores de un atardecer o de unos fuegos artificiales será tan fácil como seleccionar un programa de grabación de escena especial. Para más detalles sobre las opciones disponibles, consulte el recuadro de la página 36.

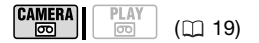

#### **LISTA DE COMPROBACIÓN**

Selector de modos

FUNC.  $($   $\cap$   $\cap$   $\cap$   $\cap$ 

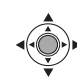

#### FUNC. O

**[P AE PROGRAMADA]** Programa de grabación elegido FUNC.

FUNC.

### **NOTAS**

- No ajuste el selector de modos a FASY durante la grabación de una escena; el brillo de la imagen podría cambiar bruscamente.
- **[N] RETRATOI/[ NU DEPORTES]/** [**82 PLAYA]/[ 87 NIEVE]** 
	- Puede que las imágenes no aparezcan de forma uniforme durante la reproducción.
- **[N] RETRATO]** 
	- El efecto de desenfoque del fondo aumentará a medida que se aproxime con el zoom (T).
- $\bullet$  [ $\Box$  noche]
	- Los sujetos en movimiento podríma mostrar una estela tras de sí.
	- La calidad de la imagen podría no ser tan buena como en otros modos.
	- Pueden aparecer puntos blancos en la pantalla.
	- El enfoque automático podría no funcionar tan bien como en otros modos. En tal caso, ajuste el enfoque manualmente.
- [窗 NIEVEI/[ 图 PLAYA]
	- El sujeto podría resultar sobrexpuesto en días nublados o lugares en sombra. Verifique la imagen en la pantalla.
- [圖 FUEGOS ART.]
	- Para evitar el movimiento de la videocámara es recomendable utilizar trípode.

#### **[ AE PROGRAMADA]**

**[ RETRATO]** La videocámara utiliza aberturas grandes, de forma que se enfoca

La videocámara ajusta automáticamente la velocidad de obturación adecuada.

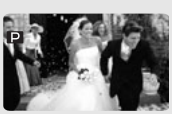

**[ PLAYA]**

Utilice este modo para grabar en playas soleadas. Evita que el sujeto quede subexpuesto.

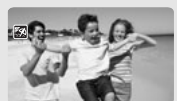

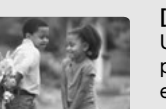

sobre el sujeto difuminando otros detalles que podrían distraer.

### **[ DEPORTES]**

Utilice este modo para grabar escenas deportivas como tenis o golf.

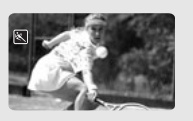

**[ PUESTA SOL]** Utilice este modo para grabar en estaciones de esquí.

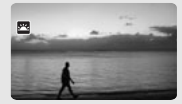

#### **[ ILUM.PUNT]**

Utilice este modo para grabar escenas iluminadas intensamente en un punto o zona concreta.

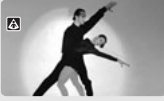

#### **[ NOCHE]**

Utilice este modo para grabar en condiciones de luz escasa.

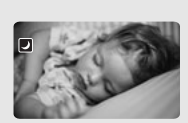

### **[ NIEVE]**

Utilice este modo para grabar en estaciones de esquí. Evita que el sujeto quede subexpuesto.

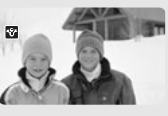

#### **[ FUEGOS ART.]** Utilice este modo

para grabar fuegos artificiales.

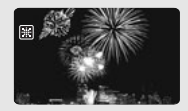
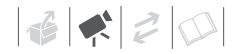

#### **Grabación flexible: cambio de la velocidad de obturación**

Utilice el programa de exposición automática (AE) para poder utilizar funciones como equilibrio del blanco o efectos de imagen, así como seleccionar la velocidad de obturación. Utilice velocidades de obturación más rápidas para grabar sujetos que se muevan rápidamente. Utilice velocidades de obturación más lentas para añadir cierta borrosidad, resaltando la sensación de movimiento.

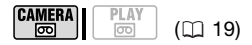

## **LISTA DE COMPROBACIÓN**

Selector de modos P

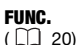

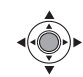

- **1** Pulse FUNC.
- **2 Seleccione el programa de**  grabación **[P** AE PROGRAMADA] **( 35).**

FUNC.

[ AE PROGRAMADA] es el valor predeterminado; vaya directamente al paso 3 si no ha cambiado el programa de grabación.

**3 Seleccione la velocidad de obturación desde los menús de configuración.**

**FUNC.** ◯ [ **i e** MENU] [ f GONF.CÁMARA] ⊜ [VEL.OBTURAC.] Velocidad de obturación elegida FUNC.

#### Directrices para la selección de la velocidad de obturación

Tenga en cuenta que en la pantalla sólo aparece el denominador – [P 250]. indicando una velocidad de obturación de 1/250 segundo, etc.

#### 1/50

Para grabar en la mayor parte de las condiciones normales.

1/120

Para grabar escenas deportivas en interiores.

1/250, 1/500, 1/1000

Para grabar desde un automóvil o un tren, o para grabar sujetos en movimiento, tales como montañas rusas.

#### 1/2000

Para grabar escenas deportivas en exteriores en días soleados.

## **i**) NOTAS

- No ajuste el selector de modos a FASY durante la grabación de una escena; el brillo de la imagen podría cambiar bruscamente.
- [P AE PROGRAMADA]
	- Cuando ajuste la velocidad de obturación, la indicación numérica parpadeará si dicho valor no es adecuado para las condiciones de grabación. En tal caso, seleccione un valor diferente.
	- Si utiliza una velocidad de obturación lenta en lugares oscuros, podrá captar una imagen luminosa, pero la calidad de imagen puede ser inferior y el enfoque automático podría no funcionar bien.
- La imagen podría parpadear al grabar con velocidades de obturación altas.
- La velocidad de obturación vuelve a [<sup>2</sup>] AUTO] cuando se ajusta el selector de modos a **EASY** o se cambia el programa de grabación.

## **Mini antorcha LCD**

Podrá utilizar la mini antorcha LCD para grabar en lugares completamente a oscuras. Para conseguir una imagen más luminosa, se recomienda mantener una distancia de aproximadamente 20 cm - 60 cm con el sujeto o utilizar el programa de grabación [ NOCHE]. Cuando active la mini antorcha LCD, gire la pantalla LCD para que mire hacia el sujeto y en su lugar utilice el visor ( 28).

**CAMERA**  $($  $\Box$  19)

FUNC.  $(\Box 20)$ 

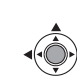

FUNC. O

 $\lim$  LCD LIGHT DES.  $\bigcirc$  $[$ <sup> $\parallel$ </sup> $\parallel$  LCD LIGHT ACT.]  $\odot$  $Pulse (  $\circled{\circledast}$$ 

FUNC.

- La pantalla LCD se pone completamente blanca cuando se utiliza como la mini antorcha de vídeo. En su lugar utilice el visor.
- Utilizando el visor, seleccione [<sup>si</sup>mm LCD LIGHT DES.] para apagar la mini antorcha LCD.

#### **Autodisparador**

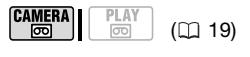

**LISTA DE COMPROBACIÓN**

Ponga la videocámara en pausa de grabación.

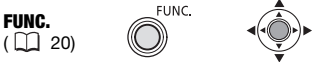

- 
- **1 Active el autodisparador.**

 $\mathsf{FUNC.} \odot$   $\mathsf{F@}$  MENU] [ fra CONF.CÁMARA] ⊜  $[AUTODIS.]\odot [cm CONEC]$ 

- **2** Pulse  $\boxed{\mathsf{FUNC.}}$  para cerrar el menú.
	- Aparecerá ...
	- Para cancelar el autodisparador, ajuste [AUTODIS.] a [ **DESC**].
- **3 Pulse**  $\boxed{\text{Start/Stop}}$  en la videocámara **para comenzar la grabación.**
	- La videocámara comenzará a grabar después de una cuenta atrás de 10 segundos\*. La cuenta atrás aparece en la pantalla.
	- **MD235** También puede pulsar el botón [START/STOP] del mando a distancia. En ese caso, la cuenta atrás sólo será de 2 segundos.

## **NOTAS**

Una vez iniciada la cuenta atrás, se puede pulsar de nuevo [Start/Stop] o apagar la videocámara para cancelar el autodisparador.

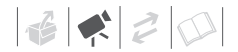

#### **Modo de grabación de audio**

Se puede cambiar la calidad de la grabación de audio.

**CAMERA** PLAY न्नि

 $(D)$  19)

Opciones <br>  $\bullet$  Valor preajustado

#### $[$   $16b$ it]

Graba sonido con la calidad más alta.

## **[ 12bit]**

Graba audio en 2 canales (estéreo 1), dejando 2 canales libres (estéreo 2) que que podra utilizar para grabar audio.

 Con esta videocámara puede añadir audio solamente utilizando el micrófono ( $\Box$  49).

**FUNC** 

FUNC.  $(\Box)$  20)

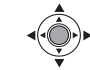

 $[$  MENU]  $\odot$ [ CONFIG.AUDIO] [MODO AUDIO] Opción elegida FUNC. A FUNC.

#### **PANTALLA ANTIVIENTO**

La videocámara reduce automáticamente el ruido de fondo del viento (sólo cuando se usa el micrófono incorporado). Se puede desactivar la pantalla antiviento cuando se desee que el micrófono sea lo más sensible posible  $( \Box \ 56)$ .

#### **Cómo usar un micrófono externo**

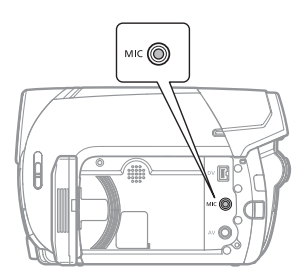

Conecte el micrófono externo al terminal MIC. Utilice micrófonos condensadores adquiridos en comercios especializados con su propia fuente de alimentación y un cable de no más de 3 m de largo. Puede conectar casi cualquier micrófono estéreo con una clavija de ∅ 3,5 mm, pero los niveles de grabación de audio podrían variar.

#### **Modo de reproducción de audio**

#### **Selección del canal de audio**

Podrá seleccionar el canal de audio que desee utilizar durante la reproducción de una cinta con audio grabado en dos canales (ya sea sonido estéreo o señales de audio bilingües).

$$
\begin{array}{|c|c|c|c|}\n\hline\n\text{CAMERA} & \text{PLAY} \\
\hline\n\hline\n\hline\n\hline\n\hline\n\hline\n\hline\n\end{array} \quad (\Box 19)
$$

Opciones <br>  $\bullet$  Valor preajustado

#### **[ IZDO/DCHO]**

Canales izquierdo y derecho (estéreo) / Señales principal y secundaria (bilingüe).).

#### [ IZDO/IZDO]

Sólo el canal izquierdo (estéreo) / Sólo la señal principal (bilingüe).

#### $[$  $\Box$  DCHO/DCHO]

Sólo el canal derecho (estéreo) / Sólo la señal secundaria (bilingüe).

FUNC.

FUNC.  $(\Box)$  20)

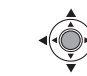

 $[T \blacksquare$  MENU]  $\odot$ [ CONFIG.AUDIO] [CANAL SALIDA] Opción elegida s FUNC. O

FUNC.

#### **Selección de la pista de audio en una cinta con audio doblado**

Podrá seleccionar la pista de audio que desee reproducir durante la reproducción de una cinta con audio doblado (estéreo 2) además del audio grabado originalmente (estéreo 1).

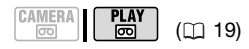

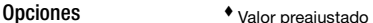

**[ ESTEREO1]** Sólo el sonido original.

[ ST-2 ESTEREO2]

Sólo audio doblado.

 $[1:1$  MEZC./FIJ]

Audio mezclado con el sonido original y el audio doblado al mismo nivel.

[ MEZC./VAR.]

Audio mezclado en el que se puede ajustar el balance entre el sonido original  $( ST1)$  y el audio  $doblado$  ( $ST2$ ).

**FUNC** 

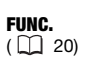

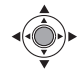

**FE MENULO** [ CONFIG.AUDIO] [S. AUDIO 12bit] Opción elegida\* FUNC. O

FUNC.

\* Cuando haya seleccionado [F-] MEZC./ VAR.], ajuste el equilibrio de la mezcla con el ajuste [EQUI.MEZCLA] (Q 56).

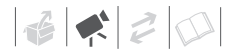

#### **Ajuste manual del enfoque**

El enfoque automático podría no funcionar bien con los sujetos siguientes. En tales casos, enfoque manualmente.

- Superficies reflectantes
- Sujetos con poco contraste o sin líneas verticales
- Sujetos que se mueven rápidamente
- A través de ventanas húmedas
- Escenas nocturnas

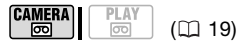

#### **EXTENDE COMPROBACIÓN**

Ajuste el zoom antes de iniciar el procedimiento Selector de modos P

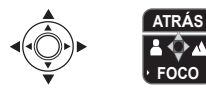

- **1 Si en la pantalla no aparece la guía de la palanca de mando, pulse para que aparezca.**
- **2 Pulse la palanca de mando (▼) hacia [FOCO] para activar el enfoque manual.**

En la guía de la palanca de mando aparecerá [FOCO] en azul claro y "MF" aparecerá en la pantalla.

- **3** Ajuste (◀▶) el enfoque según sea **necesario.** 
	- $\bullet$  Pulse la palanca de mando ( $\blacktriangleright$ ) hacia A para una distancia de enfoque más alejada o pulse (<) hacia e para una distancia de enfoque más cercana.
- $\bullet$  Si pulsa la palanca de mando ( $\nabla$ ) de nuevo hacia [FOCO], la videocámara volverá al modo de enfoque automático.
- **4** Pulse la palanca de mando ( $\triangle$ ) **hacia [ATRÁS] para guardar el ajuste del enfoque.**

#### **Enfoque a infinito**

Utilice esta función cuando desee enfocar sujetos distantes como montañas o fuegos artificiales.

#### **LISTA DE COMPROBACIÓN**

Ajuste el zoom antes de iniciar el procedimiento Selector de modos P

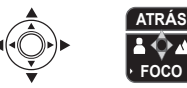

#### **1 Mantenga la palanca de mando pulsada ( ) hacia [FOCO] durante más de 2 segundos.**

- $\bullet$  Aparecerá  $\infty$ .
- Si pulsa la palanca de mando  $(\nabla)$ de nuevo hacia [FOCO], la videocámara volverá al modo de enfoque automático.
- Si utiliza el zoom o la palanca de mando ( $\blacktriangle$ ),  $\infty$  cambiará a "MF" y la videocámara volverá al modo de enfoque manual.
- **2** Pulse la palanca de mando ( $\triangle$ ) **hacia [ATRÁS] para guardar el ajuste del enfoque.**

## **NOTAS**

La videocámara volverá automáticamente al enfoque automático cuando ajuste el selector de modos a **EASY** 

### **Ajuste manual de la exposición**

En ocasiones, los sujetos a contraluz podrían aparecer muy oscuros (subexpuestos) o los grabados con mucha luz pueden aparecer demasiado luminosos o deslumbrantes (sobrexpuestos). Para evitar esto, puede ajustar la exposición manualmente.

**CAMERA** ळा  $(D)$  19)

**LISTA DE COMPROBACIÓN**

Selector de modos P (salvo el programa de grabación [圓 FUEGOS ART.]).

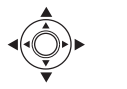

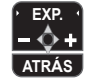

- **1 Si en la pantalla no aparece la guía de la palanca de mando, pulse para que aparezca.**
- **2 Pulse la palanca de mando (▲) hacia [EXP.].**

[EXP.] la guía de la palanca de mando cambia a azul claro y en la pantalla aparecen el indicador de ajuste de la exposición  $\bullet \rightarrow \bullet$  y el valor neutro "±0".

#### **3** Aiuste (<**A**) la luminosidad de la **imagen según sea necesario.**

- La gama de ajuste y la longitud del indicador de ajuste de la exposición variarán dependiendo de la luminosidad inicial de la imagen.
- Si lleva de nuevo la palanca de mando ( $\triangle$ ) hacia [EXP.] la videocámara regresará a exposición automática.

**4 Pulse la palanca de mando (▼) hacia [ATRÁS] para bloquear y guardar el ajuste de la exposición.**

Si utiliza el zoom durante el bloqueo de la exposición, la luminosidad de la imagen podría cambiar.

#### **Equilibrio del blanco**

La función de equilibrio del blanco le ayudará a reproducir los colores con precisión en distintas condiciones de iluminación, de forma que los objetos blancos siempre aparezcan auténticamente blancos en las grabaciones.

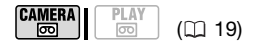

**LISTA DE COMPROBACIÓN**

Programa de grabación: [P AE PROGRAMADA]

Opciones Valor preajustado

#### **[ AUTO]**

La videocámara realiza automáticamente los ajustes. Utilice este ajuste para tomas en exteriores.

[ ※ LUZ DE DIA]

Para grabación en exteriores en un día luminoso.

**[ \* TUNGSTENO]** 

Para grabación con iluminación de tungsteno o fluorescente tipo tungsteno (3 longitudes de onda).

**[ Sold AJUSTE]** 

Utilice el ajuste de equilibrio del blanco personalizado para hacer que los sujetos blancos aparezcan blancos bajo iluminación en color.

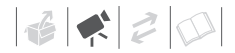

#### FUNC.  $(\Box)$  20)

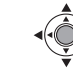

## FUNC.) O

[MB AUTO] ⊙ Opción elegida\* ⊝ FUNC.

**FUNC** 

Cuando seleccione [ $\mathbb{S}$  AJUSTE], no pulse FUNC.) y, en vez ello, siga el procedimiento que se indica a continuación.

#### **CÓMO AJUSTAR EQUILIBTIO DEL BLANCO**

- **1 Dirija la videocámara a un objeto blanco, utilice el zoom hasta que ocupe toda la pantalla y pulse .** Una vez realizado el ajuste, e dejará de parpadear y permanecerá encendido. La videocámara conservará el ajuste personalizado aunque la apague.
- 2 Pulse **FUNC.** para guardar los **ajustes y cerrar el menú.**

## **i**) NOTAS

- **Una vez seleccionado el equilibrio del blanco:**
	- Realice el ajuste del equilibrio del blanco en un lugar suficientemente iluminado.
	- Seleccione un tipo de zoom que no sea  $[50000]$  DIGITALI $(11228)$ .
	- Reajuste el equilibrio del blanco cuando varíen las condiciones de iluminación.
	- Según la fuente de luz,  $\mathbb{P}_{\mathbb{Z}}$  podría seguir parpadeando. Incluso así los resultados serán mejores que con [ M AUTO].
- El ajuste manual del equilibrio del blanco podría dar mejores resultados en los casos siguientes:
	- condiciones de iluminación variables
	- primeros planos
	- sujetos monocromos (cielo, mar o bosque)
	- Bajo lámparas de mercurio y determinado tipo de luces fluorescentes

#### **Efectos de imagen**

Podrá utilizar los efectos de imagen para cambiar la saturación de color y el contraste para grabar imágenes con efectos de color especiales.

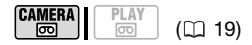

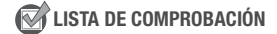

Programa de grabación: [P AE PROGRAMADA]

Opciones ◆ Valor preajustado

#### **[ EFECTO IMAGEN DESC]**

Graba la imagen sin ningún tipo de efecto de realce.

**I** INTENSOL

Aumenta el contraste y la saturación de color.

**LON NEUTROL** 

Disminuye el contraste y la saturación de color.

[  $\beta$  Det. PIEL SUAVE]

Suaviza los tonos de la zona de la piel para conseguir un mejor aspecto. Para obtener el mejor efecto, utilice este ajuste cuando se grabe un primer plano de una persona. Tenga en cuenta que las áreas de color similar al de la piel podrían carecer de detalle.

FUNC.  $(\Box 20)$ 

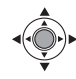

[ EFECTO IMAGEN DESC] Opción elegida  $\odot$ FUNC. O FUNC.

FUNC.

## **Efectos digitales CAMERA**  $\frac{PLA}{100}$ न्नि  $($   $\cap$   $19)$ **LISTA DE COMPROBACIÓN** Selector de modos **P** Opciones  $\bullet$  Valor preajustado **[ EFECTO D.DESC]**\* Seleccione este ajuste cuando no vaya a utilizar los efectos digitales [ DISP.FUND] (disparador de fundido), [<sup>2</sup>] TRANSIC.] Seleccione uno de los fundidos para empezar o terminar una escena con un fundido a ó desde negro. [ **ET** B/N] Graba imágenes en blanco y negro. [ SEPIA] Graba imágenes en tonos sepia para conseguir un aspecto "antiguo". **[ B ARTEI, [ B MOSAICO]** Seleccione uno de estos efectos digitales para añadir cierto "sabor" a sus grabaciones.

#### **Ajuste**

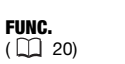

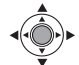

## FUNC. O

[ R EFECTO D.DESC] Opción elegida\*

**\*\*** FUNC.

- Mientras hace la selección puede previsualizar el efecto en la pantalla.
- \*\* Aparece el símbolo del efecto seleccionado.

FUNC.

#### **Aplicación**

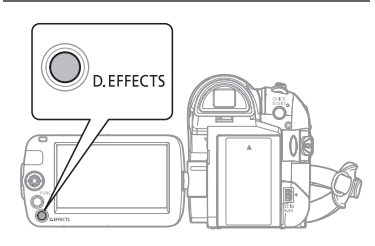

#### **Pulse D.EFFECTS** para activar el **fundido/efecto.**

- El símbolo del efecto seleccionado se pondrá en verde.
- Pulse **D.EFFECTS** de nuevo para desactivar el fundido o efecto.

#### **CÓMO REALIZAR UN FUNDIDO DE ENTRADA**

#### **Pulse**  $\left[\text{D.EFFECTS}\right]$  ...

CAMERA · modo de pausa de grabación, a continuación pulse Start/Stop) para comenzar la grabación con un fundido de entrada.

PLAY·**...** ...en modo de reproducción, a continuación pulse la palanca de mando ( $\triangle$ ) hacia  $\blacktriangleright$ / $\blacksquare$  para hacer un fundido de entrada y comenzar la reproducción.

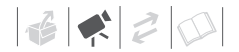

#### **FUNDIDO DE SALIDA**

#### **Pulse ...** D.EFFECTS

camera <del>o</del>]...durante la grabación, a continuación pulse [Start/Stop] para realizar un fundido de salida y hacer una pausa en la grabación.

: ...durante la reproducción, a continuación pulse la palanca de mando ( $\triangle$ ) hacia  $\blacktriangleright$ /II para realizar un fundido de salida y hacer una pausa en la reproducción.

#### **CÓMO ACTIVAR UN EFECTO**

#### **Pulse ...** D.EFFECTS

camera ...durante la grabación o en el modo pausa de grabación.

**PLAY ...** durante la reproducción.

## **NOTAS**

- Cuando aplique un fundido, no sólo se realizará el fundido en la imagen, sino también en el sonido. Cuando aplique un efecto, el sonido se grabará normalmente.
- La videocámara mantiene el último ajuste usado incluso si se desconectan los efectos digitales o se cambia el programa de grabación.
- Los efectos digitales no están disponibles cuando [TIPO TV] está ajustado a [TV NORMAL] el cable de vídeo estéreo está conectado al terminal AV.

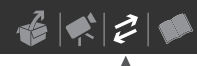

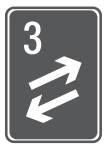

## **Conexiones externas**

Este capítulo explica paso a paso cómo conectar su videocámara a un equipo externo como un televisor, un reproductor de vídeo o un ordenador.

## **Conexión a un televisor o a un reproductor de vídeo**

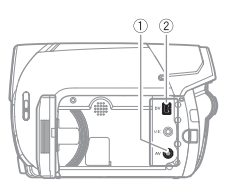

Abra la pantalla LCD para acceder al terminal.

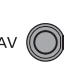

DV

#### **Terminal AV**

El sonido del altavoz incorporado se silenciará si se conecta el cable de vídeo estéreo STV-250N a la videocámara.

#### **Terminal DV**

- Compruebe el tipo y orientación del terminal y cerciórese de que conecta correctamente el cable DV.
- Use el cable opcional CV-150F (4 contactos-4 contactos) o el cable DV CV-250F (4 contactos-6 contactos).

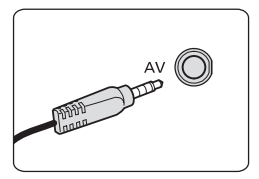

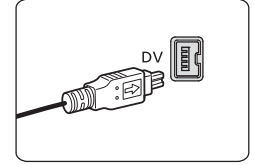

#### **Colocación del núcleo de ferrita**

Coloque el núcleo de ferrita que se suministra antes de conectar a la videocámara el cable de vídeo estéreo STV-250N .

**Coloque el núcleo de ferrita en el cable a aproximadamente 10 cm de la clavija de salida (la clavija deberá estar conectada a la videocámara) del cable de vídeo estéreo STV-250N.**

Pase el cable a través del centro del núcleo y déle una vuelta a su alrededor, a continuación cierre el núcleo hasta que oiga un chasquido.

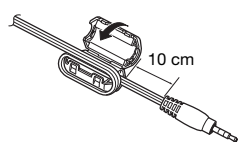

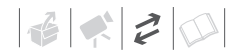

#### **Diagramas de conexión**

Apague todos los aparatos cuando realice las conexiones y consulte además el manual de instrucciones del aparato conectado.

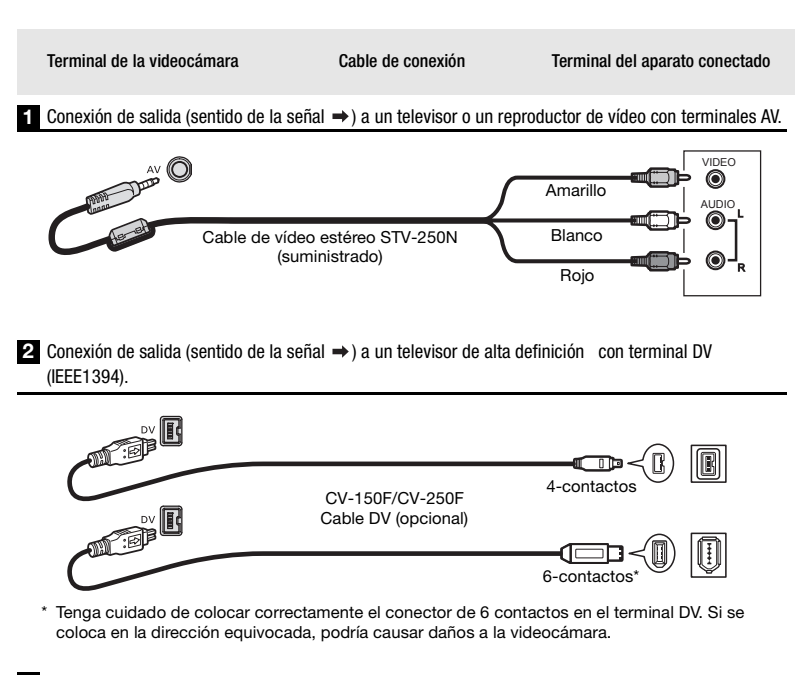

**3** Conexión de salida (sentido de la señal →) a un televisor o reproductor de vídeo con terminal SCART. Tendrá que conectar un adaptador SCART, adquirido en una tienda del ramo, al terminal SCART del televisor o del reproductor de vídeo y conectar luego el cable STV-250N de vídeo estéreo al adaptador.

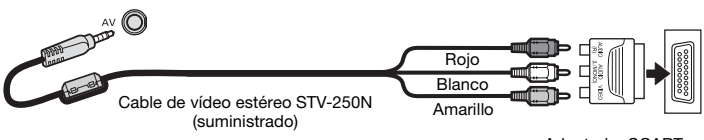

Adaptador SCART (se vende separadamente)

#### **Reproducción en una pantalla de televisión**

La calidad de la imagen de reproducción variará según el televisor conectado y el tipo de conexión empleada.

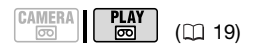

## **W LISTA DE COMPROBACIÓN**

Antes de realizar las conexiones, seleccione el ajuste [TIPO TV], en función del televisor que vaya a conectar a la videocámara ( $\Box$  55).

#### **Conexión**

Conecte la videocámara al televisor siguiendo uno de los diagramas de conexión mostrados en la sección anterior *Diagramas de conexión* ( $\cap$  47).

#### **Reproducción**

**1 Encienda la videocámara y el televisor o reproductor de vídeo conectado.**

En un televisor: seleccione como entrada de vídeo el mismo terminal al que haya conectado la videocámara.

En un vídeo: ajuste el selector de entrada al de la entrada de vídeo externo (normalmente marcado como LINE IN).

**2 Inicie la reproducción de los vídeos** ( $\Box$  31).

## **NOTAS**

- Antes de realizar las conexiones, desconecte la alimentación de todos los aparatos.
- Se recomienda que el suministro de corriente para la videocámara se realice

mediante el adaptador compacto de corriente.

#### **Copia de las grabaciones en un grabador de vídeo externo**

Se pueden copiar las grabaciones conectando la videocámara a una videograbadora o a un equipo de vídeo digital. Si se graba en una grabadora de vídeo digital utilizando el terminal DV, se podrán copiar grabaciones prácticamente sin pérdida en la calidad de vídeo y de sonido.

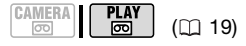

#### **Conexión**

Conecte la videocámara a la videograbadora o a otro equipo similar utilizando el tipo de conexión 1 o **8**, o a una grabadora de DVD o a otro aparato de grabación digital usando el tipo de conexión 2, como se indica en *Diagramas de conexión* ( $\text{m}$  47).

#### **Grabación**

- **1 Esta videocámara: introduzca la videocasete grabada.**
- **2 Equipo conectado: inserte una casete o un disco virgen y ponga el equipo en modo pausa de grabación.**
- **3 Esta videocámara: localice la escena que desea copiar y haga una pausa en la reproducción poco antes de llegar a dicha escena.**
- **4 Esta videocámara: reinicie la reproducción del vídeo.**

Cuando se utilice una conexión analógica, también se podrá incluir en la copia la fecha y hora de la grabación original ( $\text{m}$  34).

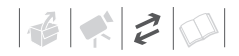

- **5 Equipo conectado: empiece a grabar cuando aparezca la escena que desea copiar. Pare la grabación al finalizar la copia.**
- **6 Esta videocámara: pare la reproducción.**

## **NOTAS**

- Se recomienda que el suministro de corriente para la videocámara se realice mediante el adaptador compacto de corriente.
- Cuando se grabe en una videograbadora utilizando una conexión analógica —tipo de conexión 1 o **8** ( 47)–, la calidad de la cinta editada será inferior a la del original.
- Cuando se grabe en una grabadora de vídeo digital utilizando el terminal DV –tipo de conexión **2** (□ 47)–:
	- Si no aparece imagen alguna, desconecte el cable DV y vuelva a conectarlo pasados unos momentos, o bien apague la videocámara y enciéndala de nuevo.
	- No se puede garantizar el funcionamiento correcto de todos los aparatos digitales equipados con terminal DV. Si esta operación no funciona, utilice el terminal AV.

#### **Grabación de audio**

Se puede añadir sonido a una grabación mediante el micrófono incorporado.

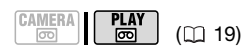

#### **LISTA DE COMPROBACIÓN**

Solamente se puede grabar sonido en cintas grabadas en modo SP con audio [**Fam** 12bit] ( $\Box$  39). Esta función se controla con el mando a distancia.

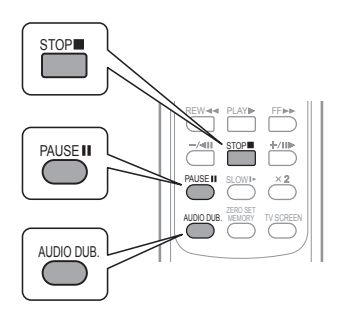

#### **1 Busque el punto donde desee iniciar la grabación de sonido.**

Antes de localizar el punto de comienzo, también puede ajustar la memoria de ajuste cero ( $\cap$  33) en el punto en que quiera que termine la grabación de sonido. La videocámara parará automáticamente la grabación de sonido en ese punto.

- **2 Comience la reproducción e inmediatamente pulse PAUSE II**.
- **3 Pulse**  $\overline{\text{AUDIO DUB.}}$ . Aparecerán "COPIA AUDIO" y  $\bigoplus$ II.
- **4** Pulse **PAUSEII** para empezar la **grabación de sonido.** Hable al micrófono.

#### **5** Pulse <mark>STOP■</mark> para detener la **grabación.**

## **IMPORTANTE**

- La grabación de sonido se detendrá si la cinta tiene una sección en blanco o una sección grabada en modo LP o con audio en [ 16bit].
- La calidad de la grabación del sonido no será tan buena cuando se realice la grabación de audio sobre una cinta que no se haya grabado con esta videocámara o después de haber realizado la grabación de sonido sobre la misma escena más de 3 veces.

## **NOTAS**

Se puede conectar la videocámara al televisor para visualizar la imagen en la pantalla del televisor y el sonido con unos auriculares conectados al televisor.

#### **CÓMO SELECCIONAR LA PISTA DE AUDIO PARA REPRODUCCIÓN**

Se puede seleccionar la pista de audio que se ha de reproducir cuando se reproduzca la cinta que haya sido sometida al proceso de grabación de audio  $(m 40)$ .

## **Cómo conectarla a un ordenador**

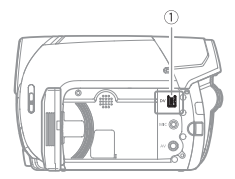

Abra la pantalla LCD para acceder al terminal.

**Terminal DV**

DV | T

• Compruebe el tipo y la orientación de la conexión y asegúrese de conectar correctamente el cable DV.

• Use el cable opcional CV-150F (4 contactos-4 contactos) o el cable DV CV-250F (4 contactos-6 contactos).

#### **Diagrama de conexión al ordenador**

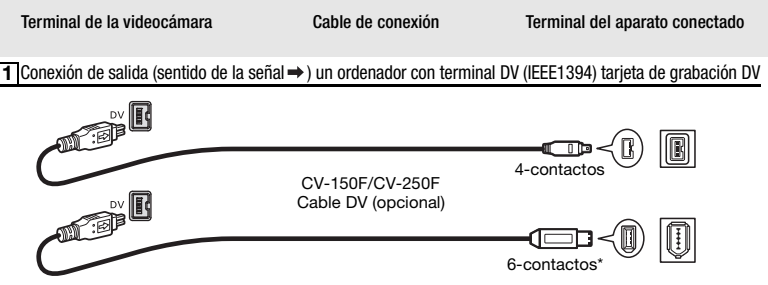

\* Tenga cuidado de colocar correctamente el conector de 6 contactos en el terminal DV. Si se coloca en la dirección equivocada, podría causar daños a la videocámara.

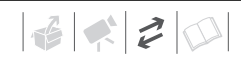

#### **Transferencia de grabaciones de vídeo**

Se puede transferir grabaciones a un ordenador utilizando la conexión DV.

#### **Equipos y requisitos del sistema**

- Un ordenador dotado con una conexión IEEE1394 (DV) o una tarjeta de grabación IEEE1394 (DV).
- Un cable DV. Use los cables DV opcionales CV-150F (4 contactos-4 contactos) o CV-250F (4 contactos-6 contactos).
- Software para la edición de vídeo.
- El controlador apropiado.

Los sistemas operativos Windows posteriores a Windows 98 Second Edition disponen de un controlador preinstalado y en los sistemas operativos Mac posteriores a Mac OS 9 se instalará automáticamente.

#### **Conexión**

- **1 Encienda el ordenador.**
- **2 Conecte la videocámara al ordenador utilizando la conexión DV –tipo de conexión ( 51)– 1como se indica en** *Diagramas de conexión al ordenador***.**
- **3 Ajuste en la videocámara el modo**   $PLAY \overline{\circledcirc}$ .
- **4 Abra el software de edición de vídeo.**

Consulte también el manual de instrucciones del software de edición.

## **IMPORTANTE**

- Es posible que las imágenes de vídeo no se transfieran correctamente, en función del software y de las especificaciones y ajustes del ordenador.
- Si el ordenador se bloquea mientras la videocámara está conectada, desconecte el cable DV y apague la videocámara y el ordenador. Transcurridos unos segundos, vuelva a encenderlas, ajuste la videocámara al modo **PLAY m** y conéctelas de nuevo.
- Antes de conectar la videocámara al ordenador usando un cable DV, asegúrese de que la videocámara y el ordenador no estén conectados mediante un cable USB y que no se encuentre conectado al ordenador ningún otro aparato IEEE1394.
- Dependiendo del software de edición de vídeo, podría ser necesario ajustar el selector POWER de la videocámara a un modo que no sea PLAY. Consulte también el manual de instrucciones del software de edición.

## **NOTAS**

- Se recomienda que el suministro de corriente para la videocámara se realice mediante el adaptador compacto de corriente.
- Consulte también el manual de instrucciones del ordenador.

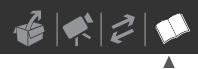

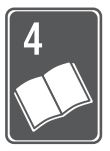

# **Información adicional**

Este capítulo contiene consejos para la solución de problemas, mensajes en la pantalla, consejos sobre manipulación y mantenimiento y otra información.

## **Apéndice: listas de opciones del menú**

Las opciones del menú que no pueden utilizarse aparecen atenuadas. Para obtener información sobre cómo seleccionar una opción, consulte *Cómo usar los menús*  ( 20). Con respecto a los detalles sobre cada función, consulte la página de referencia. Las opciones de menú sin página de referencia se explican bajo las tablas.

#### FUNC. MENU

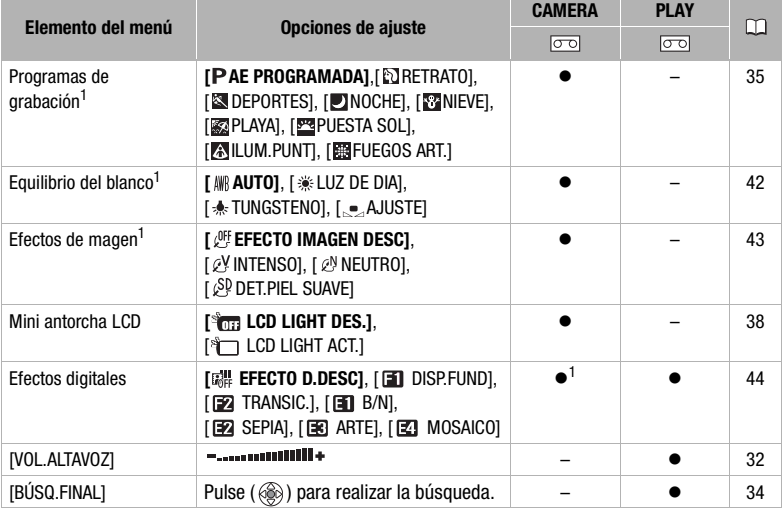

<sup>1</sup> Opción disponible solamente cuando el selector de modo está ajustado en  $\boxed{P}$ .

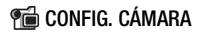

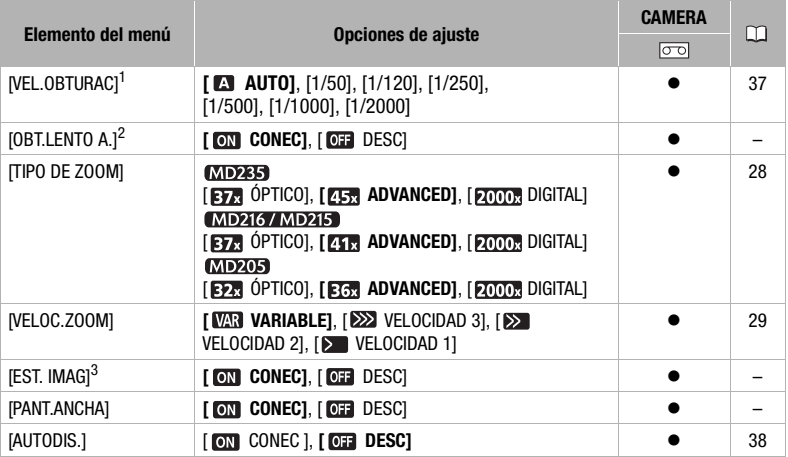

<sup>1</sup> Opción disponible solamente cuando el programa de grabación está ajustado en<br>**IP** AE PROGRAMADA1.

<sup>2</sup> Opción disponible cuando el selector de modos está ajustado en **EXSY** o  $\Box$  (sólo cuando el programa de grabación está ajustado en [**P** AE PROGRAMADA]).

 $3$  Opción disponible solamente cuando el selector de modos está ajustado en  $\mathbb{P}$ .

**[OBT.LENTO A.]:** La videocámara utiliza automáticamente las velocidades de obturación lentas para conseguir grabaciones más luminosas en lugares con iluminación insuficiente.

- La videocámara utiliza velocidades de obturación bajas de hasta 1/25.
- Si aparece una estela tras la imagen, ajuste la obturación lenta a [  $\overline{0}$  DESC].

**[EST. IMAG]:** El estabilizador de imagen compensa las vibraciones de la videocámara incluso en la focal tele máxima.

- El estabilizador de imagen está diseñado para compensar un grado normal de vibraciones de la videocámara. MD216/MD215/MD205 El estabilizador de la imagen podría no ser eficaz a la hora de compensar todos los movimiento al grabar sujetos en movimiento.
- Es posible que el estabilizador de imagen no resulte eficaz cuando grabe en lugares oscuros con [OBT.LENTO A.] ajustado a [ON] CONEC] o se utilice el programa de grabación [**D** NOCHE].
- MD216/MD215/MD205) Puede que la estabilización no funcione correctamente con sujetos de bajo contraste con patrones repetitivos o sin líneas verticales.
- El estabilizador de imagen no podrá desactivarse cuando el selector de modos esté ajustado **FASY**
- · Es recomendable ajustar el estabilizador de imagen a [011 DESC] cuando se utiliza un trípode.

**[PANT.ANCHA]:** La videocámara utiliza toda la anchura del sensor de imagen, lo que permite grabaciones de 16:9 de gran resolución.

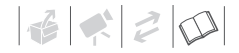

- Como quiera que las pantallas en la videocámara tienen un formato 16:9, las grabaciones que tengan un formato 4:3 aparecerán en el centro de la pantalla con una banda negra a cada lado.
- Reproducción de una grabación realizada en modo de pantalla panorámica: Los televisores compatibles con el sistema WSS cambiarán automáticamente al modo panorámico (16:9). De lo contrario, cambie el formato del televisor manualmente. Para reproducir una grabación en un televisor de formato normal (4:3) cambie el ajuste  $[TIPO TV]$  de acuerdo con ello ( $\Box$  55).

#### **Francisco de la configuración de la vida de la vida de la vida de la vida de la vida de la vida de la vida de**

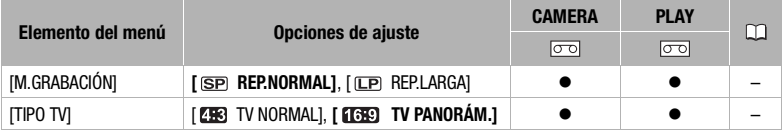

**[M.GRABACIÓN]:** Selecciona el modo de grabación.

- La grabación en modo LP amplía 1,5 veces el tiempo de grabación disponible en la cinta.
- Dependiendo de las condiciones de la cinta (tiempo de uso, imperfecciones, etc.), podrían percibirse algunos problemas de vídeo (bloques, bandas, etc.) en la imagen reproducida cuando reproduzca grabaciones hechas en formato LP. Se recomienda usar el modo SP para las grabaciones importantes.
- **MD235** No es posible doblar audio en cintas grabadas en el modo LP.
- Si realiza grabaciones en ambos modos SP y LP en la misma cinta, podría percibir algunos problemas con la imagen de vídeo durante la reproducción en el punto donde cambia el modo de grabación.
- Cuando se reproduzcan en esta videocámara cintas grabadas en modo LP con otros aparatos, o viceversa, podría percibir algunos problemas en la imagen reproducida o el sonido podría detenerse brevemente.

**[TIPO TV]:** Para visualizar la imagen completa y con la proporción correcta, seleccione el ajuste de acuerdo al tipo de televisor al que conecte la videocámara.

[TV NORMAL]: Televisores con un formato de pantalla 4:3.

[TV PANORÁM.]: Televisores con un formato de pantalla 16:9.

#### Configuración de audio (Modo de audio, antiviento, etc.) CONFIG. AUDIO

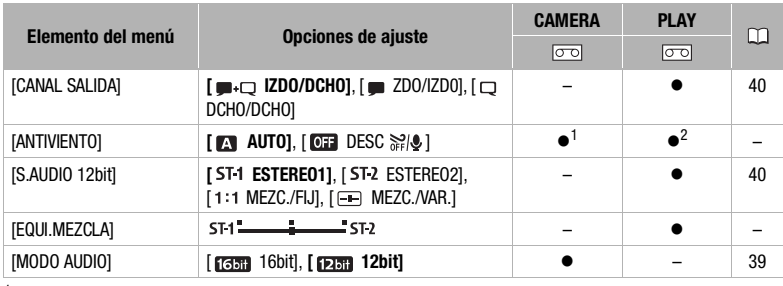

<sup>1</sup> Opción disponible solamente cuando el selector de modo está ajustado en  $\boxed{P}$ .

<sup>2</sup> MD235 Opción disponible sólo cuando se graba sonido con el micrófono incorporado.

**[ANTIVIENTO]:** La videocámara reduce automáticamente el ruido de fondo del viento cuando se graba en exteriores (sólo cuando se usa el micrófono incorporado).

• La pantalla antiviento no podrá desactivarse cuando el selector de modos esté ajustado a EASY.

**[EQUI.MEZCLA]:** Cuando [S.AUDIO 12bit] está ajustado a [**ALCOR**], regule (<**)** el equilibrio del sonido con la palanca de mando.

• La videocámara conservará el ajuste de equilibrio de audio, pero si se desconecta la alimentación, [S. AUDIO 12bit] cambiará de nuevo a [ST1 ESTEREO1].

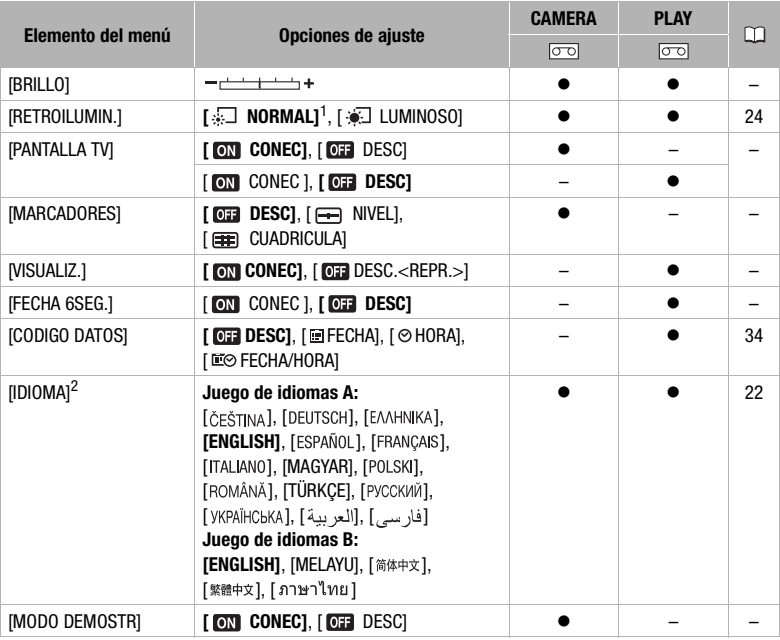

#### **CONFIG. DISPLAY**

<sup>1</sup> El ajuste predeterminado es [  $\widehat{\bullet}$  LUMINOSO] cuando se alimenta la videocámara utilizando el<br>adaptador compacto de corriente.

adaptador compacto de corriente. 2 Lista de idiomas disponibles depende de la región de la compra.

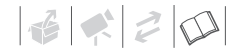

**[BRILLO]:** Ajuste (<) la luminosidad de la pantalla LCD con la palanca de mando.

• El cambio de la luminosidad de la pantalla LCD no afectará la del visor ni la de las grabaciones.

**[PANTALLA TV]:** Cuando se ajusta a [M] CONEC], las indicaciones en pantalla de la videocámara aparecerán también en la pantalla de un televisor o monitor conectados. Cuando la fecha y la hora aparezcan en la pantalla de la videocámara, también lo harán en el televisor conectado, sea cual sea el ajuste de [PANTALLA TV]. Desactive la visualización de fecha/hora con el ajuste [CODIGO DATOS] ([1] 34).

**[MARCADORES]:** Puede mostrar un retículo o una línea horizontal en el centro de la pantalla. Utilice los marcadores a modo de referencia para asegurarse de que el sujeto está correctamente encuadrado (vertical y horizontalmente).

• El uso de los marcadores no afectará a las grabaciones de la cinta.

**[VISUALIZ.]:** Se pueden ocultar las indicaciones de la pantalla para mostrar solamente la imagen en reproducción a pantalla completa.

- Se indicará durante 2 segundos el funcionamiento de la cinta.
- Se mostrarán mensajes de advertencia y el código de datos (si está activado) incluso si está ajustado a [ OT DESC<REPR.>].
- Todas las indicaciones en la pantalla aparecerán mientras se esté ampliando una imagen en reproducción o cuando esté activado un efecto digital.

**[FECHA 6SEG.]:** Cuando se empieza a reproducir una cinta o cuando la fecha de la grabación cambia, la fecha y la hora aparecerán durante 6 segundos.

**[MODO DEMOSTR]:** El modo de demostración muestra las características principales de la videocámara. Se iniciará automáticamente cuando la videocámara esté alimentada con el adaptador compacto de corriente si se deja durante más de 5 minutos encendida y sin ningún soporte de grabación cargado.

• Para cancelar el modo de demostración una vez iniciado, pulse cualquier botón, desconecte la alimentación de la videocámara, o introduzca una videocasete.

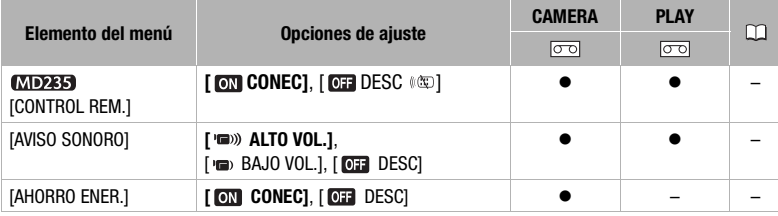

#### **RO CONFIG. SISTEMA**

**[WL. REM.]:** Permite controlar la videocámara mediante el mando a distancia.

**[AVISO SONORO]:** Un pitido acompañará ciertas operaciones como la puesta en marcha de la videocámara, la cuenta atrás del autodisparador, etc. También sirve como pitido de advertencia en condiciones no habituales.

**[AHORRO ENER.]:** Para ahorrar energía cuando la videocámara funciona con la batería, se apaga automáticamente si permanece durante 5 minutos sin realizar operación alguna. Aproximadamente 30 segundos antes de que se apague la cámara aparecerá el mensaje " DESCONEXIÓN AUTOM.".

## CONFIG. F/H CONFIG. F/H

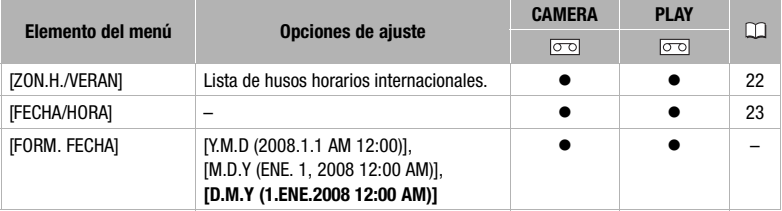

**[FORM. FECHA]:** Cambia el formato de la fecha en la información de la pantalla.

## **Problemas y cómo solucionarlos**

Si tiene algún problema con la videocámara, consulte esta sección. Si el problema persiste, consulte a su distribuidor o a un Centro de servicio Canon.

#### **Fuente de alimentación**

La videocámara no se enciende o se apaga por sí sola.

La tapa del compartimiento de la videocasete no se abre o se detiene a la mitad mientras se introduce o extrae una cinta.

La pantalla del LCD/visor se activa y desactiva.

- La batería está agotada. Sustituya o carque la batería ( $\Box$  15).
- Coloque correctamente la batería.
- Utilice el adaptador compacto de corriente.

El indicador de carga parpadea rápidamente.

- $\sqrt{\frac{m}{k} + \frac{m}{k}}$  (un parpadeo a intervalos de 0,5 segundos) Se ha detenido la carga porque el adaptador compacto de corriente o la batería presentan algún defecto. Consulte a un Centro Canon de asistencia técnica.
- (dos parpadeos rápidos a intervalos de 1 segundo) Batería cargada al menos al 50% ( $\Box$  16). Esto no significa un funcionamiento incorrecto.

#### La batería no se recargará.

- Cargue la batería a una temperatura comprendida entre 0 °C y 40 °C.
- Las baterías pueden calentarse con el uso y puede que no se carguen. Cuando la batería está fuera de la gama de temperaturas de carga, el indicador CHARGE (carga) parpadeará de forma irregular. La carga de la batería se reanuda cuando su temperatura baja de 40 °C.
- La batería está dañada. Utilice una batería diferente.
- Si se conecta un adaptador compacto de corriente o una batería en mal estado, el indicador CHARGE (carga) parpadeará rápidamente aproximadamente dos veces por segundo y la carga se detendrá.
- Compruebe que el adaptador compacto de corriente esté correctamente conectado a la videocámara.

#### **Grabación/reproducción**

Los botones no funcionan.

- Encienda la videocámara.
- Introduzca una videocasete ( $\Box$  25).

Aparecen caracteres extraños en la pantalla. La videocámara no funciona correctamente.

- Desconecte la fuente de alimentación y conéctela de nuevo transcurridos unos instantes. Si el problema persiste, desconecte todas las fuentes de alimentación (incluyendo la batería y la pila de reserva). Esto también restablecerá todos los ajustes de la videocámara.

En la pantalla parpadea  $\infty$ .

- Introduzca una videocasete  $($  $\Box$  25).

#### En la pantalla parpadea  $\Leftarrow$ .

- La batería está agotada. Sustituya o cargue la batería ( $\Box$  15).

 $\left| \frac{1}{16} \right| \leq \left| \frac{1}{12} \right| \leq \left| \frac{1}{12} \right|$ 

#### En la pantalla parpadea  $\overline{a}$ .

- Se ha detectado condensación de humedad. Consulte Condensación ( $\Box$  66).

#### En la pantalla aparece "EXTRAIGA EL VIDEOCASETE".

- Extraiga y vuelva a introducir la videocasete ( $\Box$  25).

#### El mando a distancia no funciona.

- Aiuste [CONTROL REM.] en [CONEC] ([1] 57).
- La pila del mando a distancia está agotada. Reemplace la pila  $(\Box)$  17).

#### Aparece ruido en la pantalla.

- Cuando utilice la videocámara en una sala en la que se encuentre un televisor de plasma, mantenga cierta distancia entre la videocámara y el televisor.

Aparece ruido en la pantalla del televisor.

- Cuando use la videocámara en una habitación en la que se encuentre un televisor, mantenga cierta distancia entre el adaptador compacto de corriente y los cables de alimentación o de la antena del televisor.

#### La cinta se para durante la pausa de grabación o la pausa de reproducción.

- Para proteger la cinta y los cabezales de vídeo, la videocámara entrará en el modo de parada ( $\blacksquare$ después de 4 minutos y 30 segundos si se deia en el modo de pausa de reproducción ( $\blacktriangleright$  II) o pausa de grabación ( $\bullet$ II). Para reanudar el funcionamiento, pulse  $[\text{Star/Stop}]$  (al grabar) o pulse la palanca de cambio ( $\blacktriangle$ ) hacia  $\blacktriangleright$ / $\blacksquare$  (durante la reproducción).

#### **Grabación**

La imagen no aparece en la pantalla.

- Ajuste la videocámara a  $[CMERA \cdot \overline{\circ\circ}]$  ( $\Box$  26).

#### En la pantalla aparece "AJUSTE EL HUSO HORARIO, LA FECHA, Y LA HORA".

- Ajuste el huso horario, la fecha, y la hora ( $\Box$ ) 22).
- Reemplace la pila de litio de reserva y ajuste el huso horario, la fecha y la hora ( $\Box$  17).

#### Pulsando (Start/Stop) no comienza la grabación.

- Ajuste la videocámara a  $\Gamma$ CAMFRA- $\overline{600}$ . ( $\Gamma$ ). 26).
- Introduzca una videocasete  $($  $\Box$  25).
- La cinta ha finalizado (en la pantalla aparece " $\overline{00}$  FIN"). Rebobine la cinta o reemplace la videocasete ( $\Box$  25).
- La videocasete está protegida ( $\overline{\otimes}$  parpadea en la pantalla). Cambie la posición del selector de protección  $($  $\cap$  $64)$

#### La videocámara no enfoca.

- El enfoque automático no funciona con ese sujeto. Enfoque manualmente ( $\Box$ ) 41).
- Si utiliza el visor, ajústelo con la palanca de ajuste dióptrico del visor ( $\Box$ ) 28).
- El objetivo está sucio. Limpie el objetivo con un paño suave para limpiar objetivos ( $\Box$  65). No utilice nunca papel para limpiar el objetivo.

#### El sonido aparece distorsionado.

- Cuando grabe cerca de ruidos intensos (tal como fuegos artificiales o conciertos), el sonido podría resultar distorsionado.

#### La imagen del visor aparece borrosa.

- Aiuste el visor con la palanca del ajuste dióptrico ( $\Box$ ) 28).

#### **Reproducción**

Se aprecia ruido en la imagen durante la reproducción.

 $-$  Los cabezales de vídeo están sucios. Limpie los cabezales de vídeo ( $\Box$ ) 2).

#### No comienza la reproducción.

- Introduzca una videocasete ( $\Box$  25).
- Ajuste la videocámara a  $\sqrt{PLAY}\overline{\otimes}$  ( $\Box$  31).
- La cinta ha finalizado (en la pantalla aparece " $\overline{\circ}$  FIN"). Rebobine la cinta ( $\Box$ ) 25).

#### El altavoz incorporado no emite sonido.

- Abra la pantalla LCD.
- El volumen del altavoz está desactivado. Ajuste el volumen con [VOL.ALTAVOZ]( $\Box$  32).

#### La imagen no aparece en la pantalla del televisor.

- Compruebe de nuevo si la videocámara se encuentra correctamente conectada al televisor ( $\Box$  47).

#### La cinta corre, pero la imagen no aparece en la pantalla del televisor.

- El selector TV/VIDEO del televisor no está ajustado a VIDEO. Ajuste el selector a VIDEO ( 48).
- Los cabezales de vídeo están sucios. Limpie los cabezales de vídeo  $(\Box \Box 2)$ .
- Ha intentado reproducir o copiar una cinta con protección de derechos de autor. Detenga la reproducción/ copia.

#### **Lista de mensajes** (en orden alfabético)

#### AJUSTE EL HUSO HORARIO, LA FECHA, Y LA HORA

- No se han ajustado el huso horario, la fecha, ni la hora. Este mensaje aparecerá cada vez que se conecte la alimentación hasta que se ajuste el huso horario, la fecha, y la hora ( $\Box$ ) 22).

#### CABEZALES SUCIOS, UTILICE UN CASETE LIMPIADOR

- Los cabezales de vídeo están sucios. Limpie los cabezales de vídeo ( $\Box$ ) 2).

#### CAMBIE LA BATERÍA

- La batería está agotada. Sustituya o carque la batería ( $\Box$  15).

#### COMPRUEBE EL VIDEOCASETE [ESPACIO EN BLANCO]

- Se ha intentado doblar audio ( $\Box$  49) en una cinta con una sección en blanco.

#### COMPRUEBE VIDEOCASETE [ESPECIFICACIÓN CINTA ERRÓNEA]

- Se ha intentado doblar audio ( $\Box$  49) en una cinta grabada en formato HD (alta definición).

#### COMPRUEBE EL VIDEOCASETE [MODO DE AUDIO]

- Se ha intentado doblar audio ( $\Box$  49) en una cinta grabada en un modo de grabación distinto de [ **12bit**].

#### COMPRUEBE EL VIDEOCASETE [MODO DE GRABACIÓN]

- Se ha intentado doblar audio ( $\Box$  49) en una cinta grabada en un modo de grabación distinto de SP.

## **ES**

 $\left| \frac{1}{16} \right| \leq \left| \frac{1}{12} \right| \leq \left| \frac{1}{12} \right|$ 

#### CONDENSACIÓN EXTRAIGA EL VIDEOCASETE

 $-$  La videocámara ha detectado condensación de humedad ( $\Box$  66). Extraiga la videocasete.

#### EL VIDEOCASETE ESTÁ PROTEGIDO CONTRA ESCRITURA

- La videocasete está protegida. Reemplace la videocasete o cambie la posición de la lengüeta de protección contra el borrado accidental  $($  $\Box$  64).

#### ESPECIFICACIÓN CINTA ERRÓNEA REPROD.RESTRINGIDA

- Se ha intentado reproducir una cinta grabada en un sistema de televisión diferente (NTSC) o en un formato de grabación incompatible con esta videocámara.

#### EXTRAIGA EL VIDEOCASETE

- La videocámara paró su funcionamiento para proteger la cinta. Extraiga y vuelva a introducir la videocasete  $(D25)$ .

#### LA CINTA HA FINALIZADO

- La cinta ha finalizado. Rebobine la cinta o reemplace la videocasete.

#### SE HA DETECTADO CONDENSACIÓN DE HUMEDAD

- La videocámara ha detectado condensación de humedad ( $\Box$  66).

## **Precauciones en el manejo**

#### **Videocámara**

- No transporte la videocámara sujetándola por la pantalla LCD. Cierre la pantalla LCD con cuidado.
- No deje la videocámara en lugares sujetos a altas temperaturas (tales como dentro de un coche al sol) o altos índices de humedad.
- No utilice la videocámara cerca de campos eléctricos o magnéticos intensos, como encima de un televisor, cerca de un televisor de plasma o teléfonos móviles.
- No apunte el objetivo o el visor hacia fuentes de luz potentes. No deje la videocámara apuntando a un sujeto luminoso.
- No utilice ni guarde la videocámara en lugares polvorientos ni con arena. La videocámara no es impermeable; evite también el agua, el barro y la sal. Si entrasen en la videocámara, podrían resultar dañada ésta y el objetivo.
- Tenga cuidado con el calor que generan los equipos de iluminación.
- No desarme la videocámara. Si la videocámara no funciona correctamente, consulte a un Servicio técnico oficial.
- Manipule con cuidado la videocámara. No exponga la videocámara a golpes ni vibraciones, ya que podría dañarse.

#### **Batería**

#### PELIGRO

#### **Trate la batería con cuidado.**

- Mantenga la batería alejada del fuego (podría estallar).
- No exponga la batería a temperaturas superiores a 60 °C. No la deje cerca de un aparato de calefacción o dentro de un vehículo cuando haga calor.
- No intente desarmarla ni modificarla.
- No la golpee ni la deje caer.
- No la moje.
- Las baterías cargadas se descargan por sí solas de manera natural. Por tanto, cárguelas el día que vaya a utilizarlas, o bien el día anterior, a fin de disponer del máximo nivel de carga.
- Cuando no vaya a utilizar una batería, póngale la tapa de los terminales. El contacto de los terminales de la batería con objetos metálicos puede provocar un cortocircuito y dañar la batería.
- Unos terminales sucios pueden dar lugar a un contacto defectuoso entre la batería y la videocámara. Limpie los terminales con un paño suave.
- Dado que si se guarda una batería cargada durante un período prolongado (alrededor de 1 año) podría acortar su vida útil o afectar a su rendimiento, se recomienda descargar totalmente la batería y guardarla en un lugar seco a temperaturas no superiores a 30 °C. Si la batería no se usa durante largos períodos de tiempo, cárguela y descárguela totalmente al menos una vez al año. Si tiene más de una batería, observe estas precauciones con todas las baterías al mismo tiempo.
- Si bien el intervalo de temperaturas de funcionamiento de la batería está comprendido entre 0 °C y 40 °C, el

intervalo óptimo va desde 10 °C a 30 °C. Con temperaturas bajas, el rendimiento disminuye temporalmente. Caliéntela en el bolsillo antes de usarla.

• Cambie la batería si el tiempo de uso con máximo nivel de carga disminuye apreciablemente a temperaturas normales.

#### **Tapa de los terminales de la batería**

La tapa de los terminales de la batería tiene un orificio en forma de [[...]. Esto resulta útil cuando se desea distinguir las baterías cargadas de las que no lo están.

Parte posterior de la batería

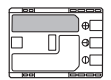

Tapa de los terminales colocada

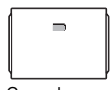

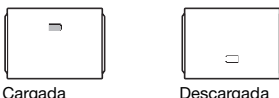

#### **Videocasete**

- Rebobine las cintas después de usarlas. Una cinta con holgura o dañada puede provocar problemas de vídeo y distorsiones de audio durante la reproducción.
- Guarde las cintas en su caja y guárdelas verticalmente. Rebobine de vez en cuando las cintas si llevan mucho tiempo guardadas.
- No deje la videocasete en la videocámara después de usarla.
- No utilice videocasetes no homologadas ni con empalmes en la cinta, ya que podrían producirse daños en la videocámara.
- No utilice cintas que se havan atascado puesto que los cabezales del vídeo pueden ensuciarse.
- No introduzca nada en los pequeños orificios de la videocasete ni los tape con cinta adhesiva.
- Maneje con cuidado las videocasetes. No permita que se caigan ni que sufran golpes fuertes, ya que podrían dañarse.
- En el caso de las videocasetes provistas de función de memoria, los terminales metalizados podrían ensuciarse con el uso. Limpie los terminales con un bastoncillo de algodón después insertar y extraer unas 10 veces la videocasete. La videocámara no reconoce la función de memoria.

#### **Protección de las cintas contra el borrado accidental**

Para proteger sus grabaciones contra el borrado accidental, deslice la lengüeta de la videocasete hacia SAVE o ERASE OFF.

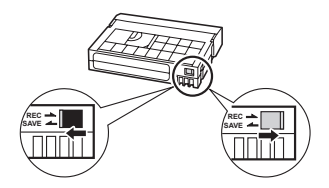

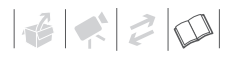

#### **Pila de botón de litio**

#### **ADVERTENCIA**

- El uso indebido de la pila utilizada en este dispositivo puede suponer peligro de incendio o de quemaduras químicas.
- No desarme, modifique, sumerja en agua, caliente a más de 100 °C o queme la pila.
- Pila de reserva: Sustituya la pila por una CR1616 fabricada por Panasonic, Hitachi Maxell, Sony, Toshiba, Varta o Renata. El uso de otro tipo de pilas podría suponer un riesgo de incendio o de explosión.
- **MOXIA** Pila de litio para el mando a distancia inalámbrico: sustituya la pila por una CR2025 fabricada por Panasonic, Hitachi Maxell, Sony, Sanyo o una Duracell2025. El uso de otro tipo de pilas podría suponer un riesgo de incendio o de explosión.
- No se meta pila en la boca. En caso de ingestión, solicite asistencia médica inmediatamente. La carcasa de la pila podría romperse y los fluidos de la misma podrían producir daños internos.
- Mantenga la pila alejada de los niños.
- No recargue, cortocircuite ni coloque la pila en posición incorrecta.
- Las pilas usadas deberán llevarse a la tienda donde compre las nuevas para que las desechen de forma segura.
- No sujete la pila con pinzas u otras herramientas metálicas, pues provocaría un cortocircuito.
- Limpie la pila con un paño limpio y seco para asegurar un contacto correcto.

## **Mantenimiento/Otros**

#### **Almacenamiento**

Si no va a utilizar la videocámara durante mucho tiempo, guárdela en un lugar sin polvo, con poca humedad y a una temperatura no superior a 30 °C.

#### **Limpieza**

#### Cuerpo de la videocámara

• Utilice un paño suave y seco para limpiar el cuerpo y el objetivo de la videocámara. No utilice un paño tratado químicamente ni disolventes volátiles, como los disolventes de pintura.

#### Objetivo y visor

- Si la superficie del objetivo de la videocámara está sucia, el enfoque automático podría no funcionar correctamente.
- Utilice un cepillo soplador manual para limpiar el polvo o las partículas de suciedad.
- Utilice un paño suave y limpio de limpieza de objetivos para frotar suavemente el objetivo o el visor. No utilice nunca pañuelos de papel.

#### Pantalla I CD

- Limpie la pantalla LCD utilizando un paño suave y limpio de limpieza de objetivos.
- Los cambios bruscos de temperatura pueden producir condensación en la superficie de la pantalla. Límpiela con un paño suave y seco.

#### **Condensación**

Al trasladar rápidamente la videocámara de un lugar frío a otro caliente se puede producir condensación (gotitas de agua) en sus superficies internas. Deje de usar la videocámara si descubre que se ha producido condensación. En caso contrario, la videocámara podría dañarse.

#### **Se puede producir condensación en los siguientes casos:**

- Cuando se traslada la videocámara de una habitación con aire acondicionado a un lugar cálido y húmedo.
- Cuando se traslada la videocámara de un lugar frío a otro caliente.
- Cuando se deja la videocámara en una habitación húmeda.
- Cuando se calienta rápidamente una habitación fría.

#### **CÓMO EVITAR LA CONDENSACIÓN**

- No exponga la videocámara a cambios súbitos ni extremos de temperatura.
- Extraiga la videocasete, coloque la videocámara en una bolsa de plástico cerrada herméticamente y déjela que se adapte a los cambios de temperatura lentamente antes de extraerla de la bolsa.

#### **CUANDO SE DESCUBRE CONDENSACIÓN**

- La videocámara se apagará automáticamente, el mensaje "SE HA DETECTADO CONDENSACIÓN DE HUMEDAD" aparecerá durante unos 4 segundos y  $\bullet$  comenzará a parpadear.
- Si hay una casete dentro de la videcámara, aparecerá el mensaje "EXTRAIGA EL VIDEOCASETE" y comenzará a parpadear Extraiga inmediatamente la videocasete y deje abierto el compartimiento de la videocasete. Si se deja la videocasete en la videocámara, la cinta puede dañarse.
- No se puede insertar una videocasete cuando se detecta condensación.

#### **AL REANUDAR EL USO**

El tiempo necesario para que se evaporen las gotas de condensación variará en función del lugar y las condiciones climáticas. Una vez que deje de parpadear el aviso de condensación, espere una hora más antes de volver a usar la videocámara.

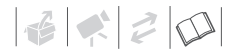

#### **Uso de la videocámara en el extranjero**

Fuentes de alimentación

El adaptador de alimentación compacto para accionar la videocámara y para cargar las baterías puede utilizarse en cualquier país con un suministro eléctrico entre 100 y 240 V CA, 50/60Hz. Si desea información sobre adaptadores de enchufes para utilizarlos en el extranjero, consulte al Servicio de Asistencia Técnica de Canon.

#### Reproducción en una pantalla de televisión

Sólo podrá reproducir sus grabaciones en televisores compatibles con el sistema PAL. El sistema PAL se usa en los países y zonas siguientes: África del Sur, Alemania, Australia, Austria, Bangla Desh, Bélgica, Brunei, China, Corea del Norte, Croacia, Dinamarca, Emiratos Árabes Unidos, Eslovaquia, Eslovenia, España, Finlandia, Gran Bretaña, Holanda, India, Indonesia, Irak, Irán, Irlanda, Islandia, Israel, Italia, Jordania, Kenia, Kuwait, Liberia, Malasia, Malta, Montenegro, Mozambique, Noruega, Nueva Zelanda, Omán, Pakistán, Polonia, Portugal, Qatar, Región Especial Administrativa de Hong Kong, República Checa, Rumanía, Serbia, Sierra Leona, Singapur, Sri Lanka, Suecia, Suiza, Swazilandia, Tailandia, Tanzania, Turquía, Ucrania, Uganda, Yemen y Zambia

#### **Reconocimiento de marcas comerciales**

- $\cdot$  Mini $\mathbb{N}$  es una marca registrada.
- Microsoft, Windows y Windows Vista son marcas registradas o comerciales de Microsoft Corporation, registradas en los Estados Unidos y/o en otros países.
- Macintosh y Mac OS son marcas registradas de Apple Inc. en los EE.UU. y en otros países.
- Otros nombres y otros productos no mencionados más arriba podrían ser marcas registradas o marcas comerciales de sus respectivas compañías.

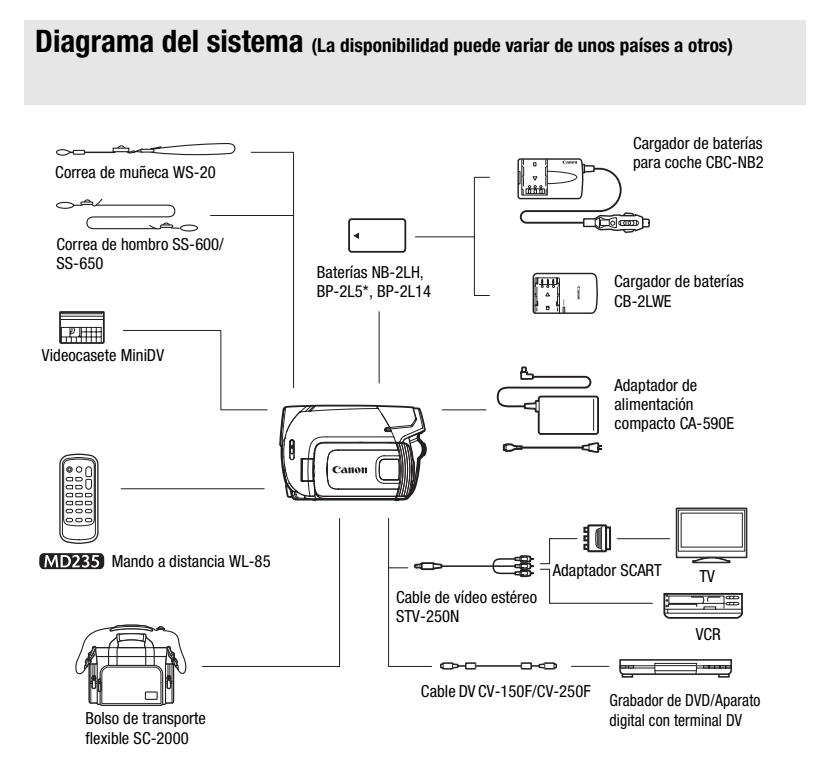

\* La BP-2L5 no está disponible como accesorio opcional separado.

## $\left| \frac{1}{16} \right| \leq \left| \frac{1}{12} \right| \leq \left| \frac{1}{12} \right|$

## **Accesorios opcionales**

#### **Se recomienda el uso de accesorios originales de Canon.**

Este producto está diseñado para alcanzar un excelente rendimiento si se utiliza con accesorios originales de Canon. Canon no se hace responsable de ningún daño en el producto ni de posibles accidentes, tales como fuego, etc. provocados por un funcionamiento incorrecto de accesorios que no sean originales de Canon (por ejemplo, fugas o explosiones de la batería). Tenga en cuenta que esta garantía no cubre reparaciones que sean consecuencia de un funcionamiento incorrecto de accesorios no originales de Canon. No obstante, podrá solicitar dichas reparaciones, las cuales estarán sujetas a un recargo.

#### **Baterías**

Cuando necesite una batería adicional, seleccione la NB-2LH o la BP-2L14.

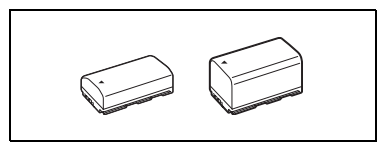

#### **Cargador de baterías CB-2LWE**

Utilícelo para cargar las baterías.

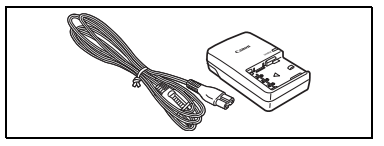

#### **Tiempos de carga**

Los tiempos de carga de las tabla siguiente son aproximados y varían de acuerdo con las condiciones de carga inicial de la batería.

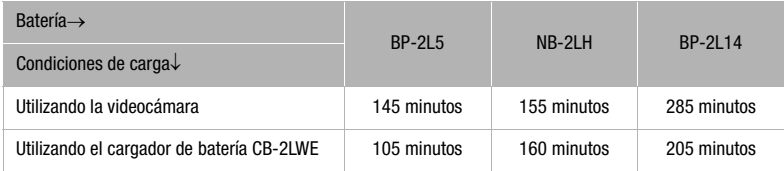

#### **Tiempos de grabación y reproducción**

Los tiempos de grabación y de reproducción en las tablas siguientes son aproximados y varían de acuerdo con el modo de grabación y las condiciones de carga, grabación o reproducción. Puede que el tiempo efectivo de utilización de la batería se acorte cuando se grabe en ambientes fríos, cuando se utilicen los ajustes de pantalla más brillantes, etc.

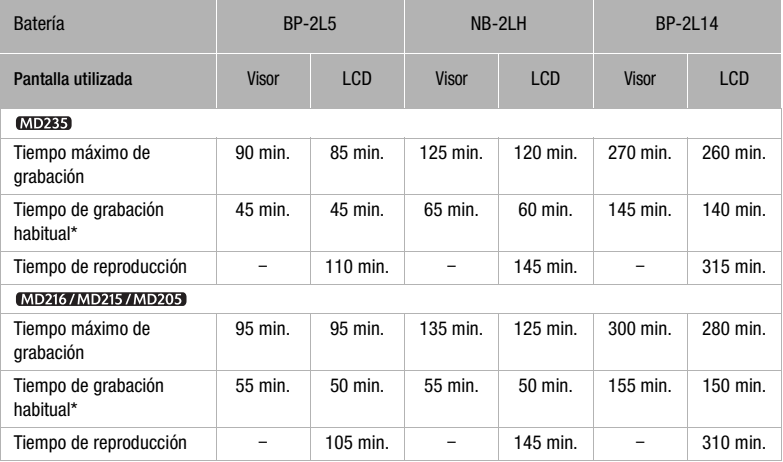

\* Tiempos aproximados para grabación con operaciones repetidas, tales cono inicio/parada, utilización del zoom, y conexión/desconexión de la alimentación.

#### **Cargador de baterías para coche CBC-NB2**

Utilice el cargador de baterías para coche para cargar las baterías fuera de casa. El cable para batería para coche se conecta a la toma del encendedor de cigarrillos del coche y funciona con una batería con negativo a masa de 12-24 V CC.

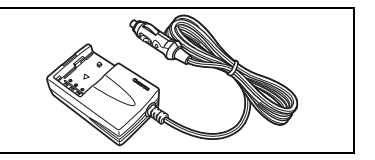

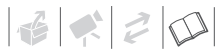

#### **Correa de hombro**

Para una mayor seguridad y portabilidad, puede colocar una correa de hombro. Pase los extremos a través del enganche de la correa y ajuste la longitud de la correa.

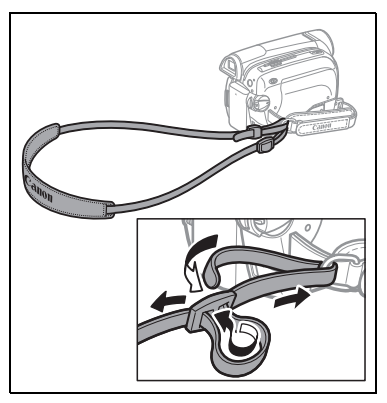

#### **Correa de muñeca WS-20**

Se usa como elemento de sujeción adicional de la videocámara durante la grabación.

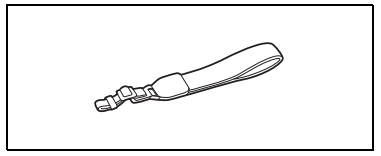

#### **Bolso de transporte flexible SC-2000**

Bolso muy útil para guardar la videocámara, con compartimientos almohadillados y con bastante espacio para los accesorios.

Ésta es la marca de identificación de los accesorios de vídeo originales de Canon. Cuando utilice un equipo de vídeo Canon, se recomienda utilizar accesorios o productos Canon que tengan esta misma marca.

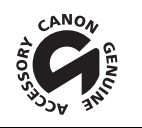

## **Especificaciones**

#### **MD245/MD225**

#### **Sistema**

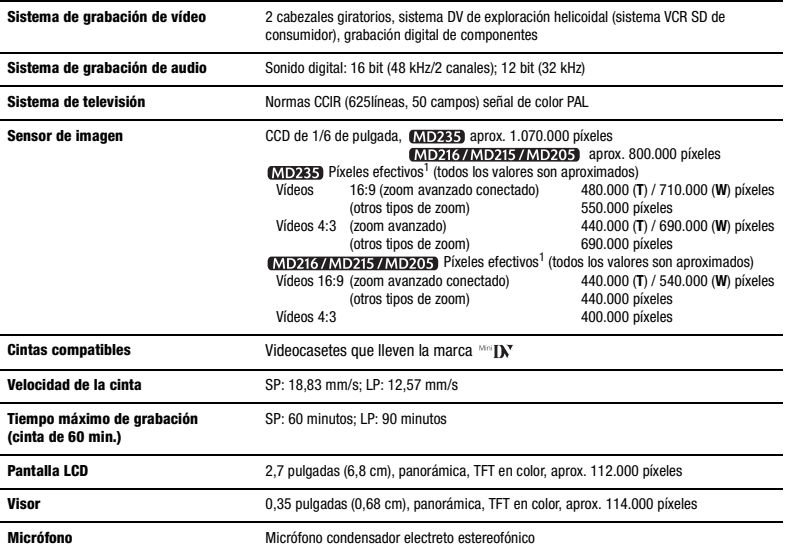

1 Cuando se ofrezcan dos valores, el primero indica el valor en la posición de tele máximo (**T**) y el segundo indica el valor en máxima posición angular (**W**).
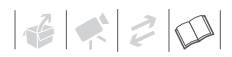

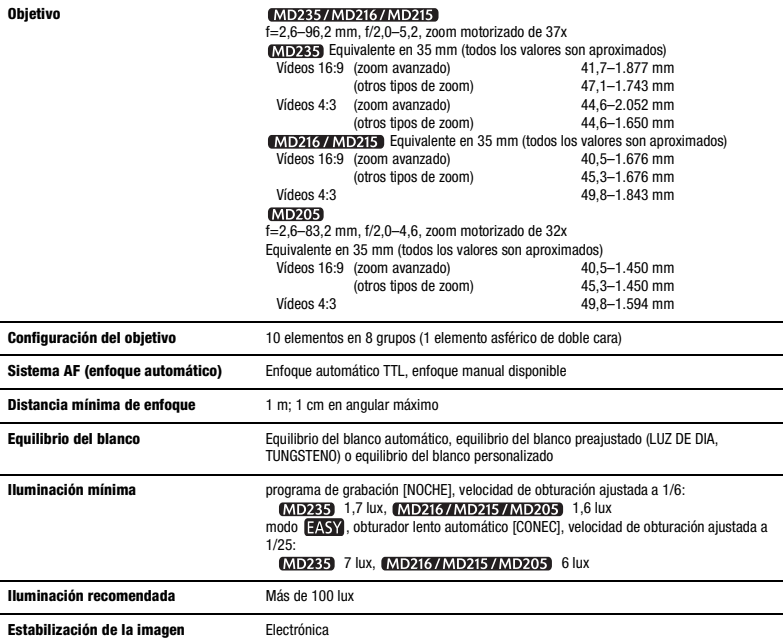

#### **Terminales de entrada/salida**

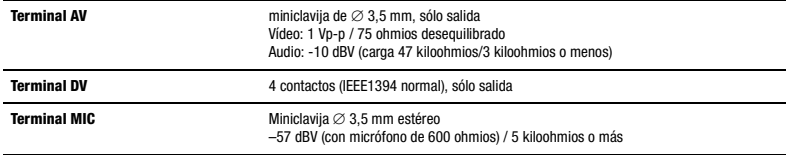

#### **Alimentación/Otros**

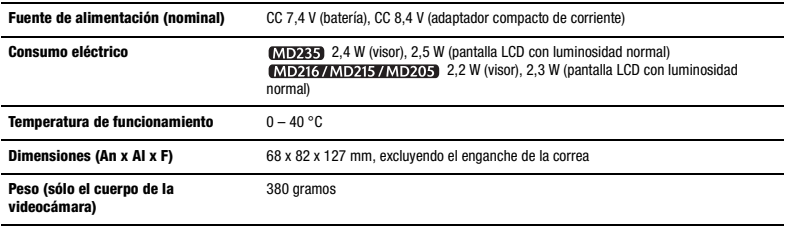

#### **Adaptador compacto de corriente CA-590E**

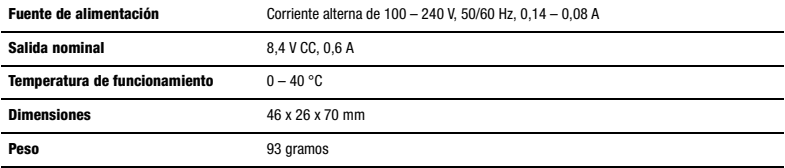

### **Batería BP-2L5**

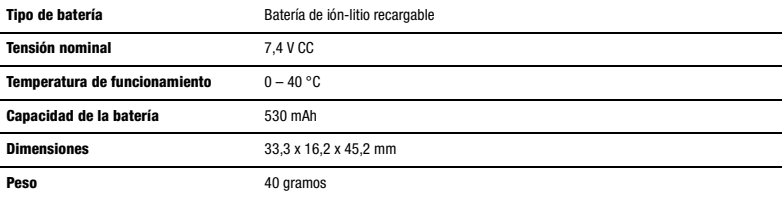

El peso y las dimensiones son aproximados. Salvo error u omisión. Sujeto a cambios sin previo aviso.

# $|\mathcal{L}| \leq |\mathcal{L}|$

## **Índice alfabético**

## A

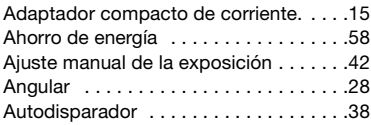

#### B

Batería

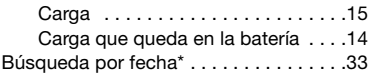

## C

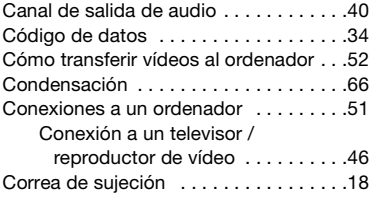

## D

Deportes (programa de grabación) . . . .36

## **FET**

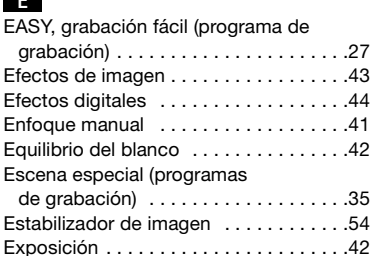

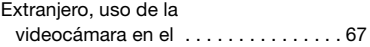

#### F

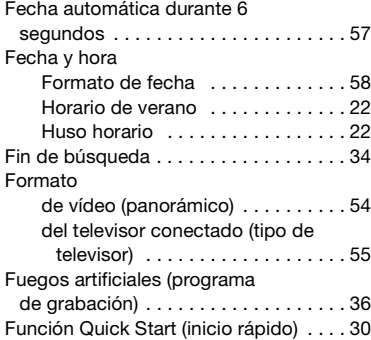

## G

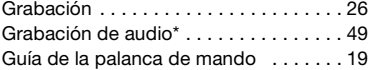

## I

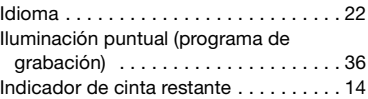

#### L

```
Limpieza, cabezales de vídeo . . . . . . . . 2
```
#### M

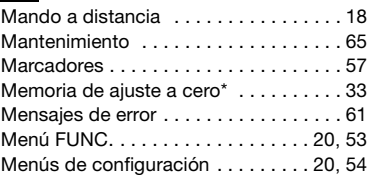

 $*$  Sólo  $MD235$ .

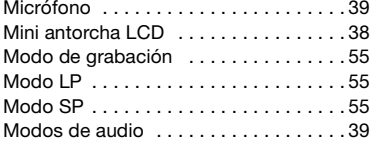

## N

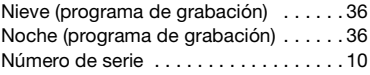

## P

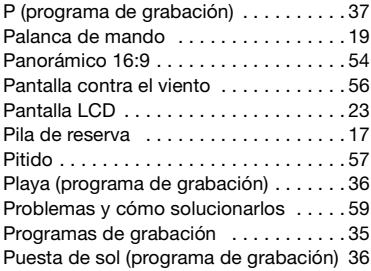

## R

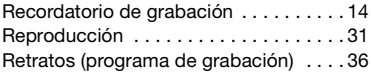

## S

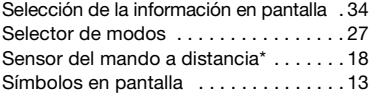

## T

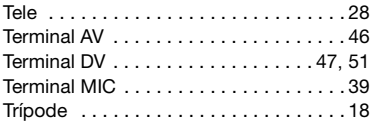

## V

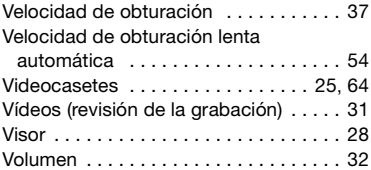

## Z

### Zoom

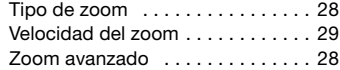

#### $*$  Sólo  $M$ D235 .

## Canon

#### Canon Europa N.V.

P.O. Box 2262, 1180 EG Amstelveen, The Netherlands

#### Canon España S.A.

c/Joaquín Costa 41 28002 Madrid Tel: 901 301 301

#### Canon Portugal, S.A.

Rua Alfredo Silva, 14 - Alfragide 2610-016 Amadora Portugal Tel. +351 214 704 000 Fax +351 214 704 112 E-mail : info@canon.pt www.canon.pt

La información de este manual fue verificada y actualizada el 1 de enero de 2008. As informações contidas neste manual são verificadas a partir de 1 de Janeiro de 2008.

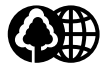

Impreso en papel reciclado al 70%. Impresso em papel 70% reciclado.